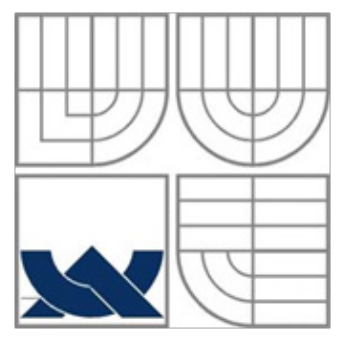

### VYSOKÉ UČENÍ TECHNICKÉ V BRNĚ BRNO UNIVERSITY OF TECHNOLOGY

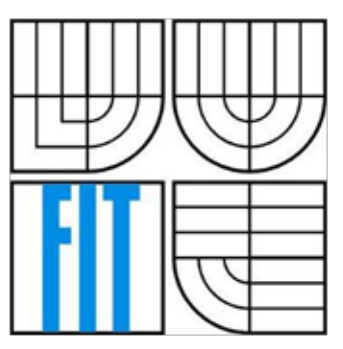

FAKULTA INFORMAČNÍCH TECHNOLOGIÍ ÚSTAV POČÍTAČOVÉ GRAFIKY A MULTIMÉDIÍ FACULTY OF INFORMATION TECHNOLOGY DEPARTMENT OF COMPUTER GRAPHICS AND MULTIMEDIA

### WEBOVÝ EDITOR AUDIA WEB BASED AUDIO EDITOR

DIPLOMOVÁ PRÁCE

AUTOR PRÁCE AUTHOR

VEDOUCÍ PRÁCE **SUPERVISOR** 

BC. STANISLAV KADLČÍK

ING. PETR SCHWARZ, PH.D.

BRNO 2013

# **Prohlášení**

Prohlašuji, že jsem tuto diplomovou práci vypracoval samostatně pod vedením Ing. Petra Schwarze, Ph.D. Uvedl jsem všechny literární prameny a publikace, ze kterých jsem čerpal.

> ...................................... Bc. Stanislav Kadlčík

# **Poděkování**

Děkuji vedoucímu diplomové práce, Ing. Petru Schwarzovi, Ph.D., za pomoc při tvorbě této práce.

© Bc., Stanislav Kadlčík, 2013

*Tato práce vznikla jako školní dílo na Vysokém učení technickém v Brně, Fakultě informačních technologií. Práce je chráněna autorským zákonem a její užití bez udělení oprávnění autorem je nezákonné, s výjimkou zákonem definovaných případů.*

# **Abstrakt**

Diplomová práce Webový editor audia se zabývá specifikací požadavků, výběrem technologií pro realizaci i samotnou implementací audio editoru. Práce využívá moderních přístupů standardů HTML5. Je rozdělena na klientskou a serverovou část. Jak samotná webová aplikace, tak i server jsou implementovány v jazyce Javascript. Webový editor audia umožňuje základní editační prvky jako je střih, posouvání, mazání. To vše ve více zvukových stopách. Aplikace běží v posledních verzích nejpoužívanějších webových prohlížečů.

# **Klíčová slova**

audio, editor, web, Webový editor audia, HTML, AJAX, Node.js, Nginx, Socket.io, REST, klip, vrstvy, editace audia, vizualizace PCM vzorků, střih zvuku

# **Abstract**

The Web Based Audio Editor thesis deals with the requirements specification, selection of technologies and with the implementation itself. The thesis uses modern approaches of HTML5 standards and is divided into the client and the server parts. Both the web application and the server are implemented in JavaScript. The Web based audio editor allows basic editing features like cut, shifting, deleting. All this in multiple audio tracks. The application runs in recent versions of the most widely used web browsers.

# **Keywords**

audio, editor, web, Web Based Audio Editor, HTML, AJAX, Node.js, Nginx, Socket.io, REST, clip, tracks, editation of audio, visualization of PCM samples, sound editing

# **OBSAH**

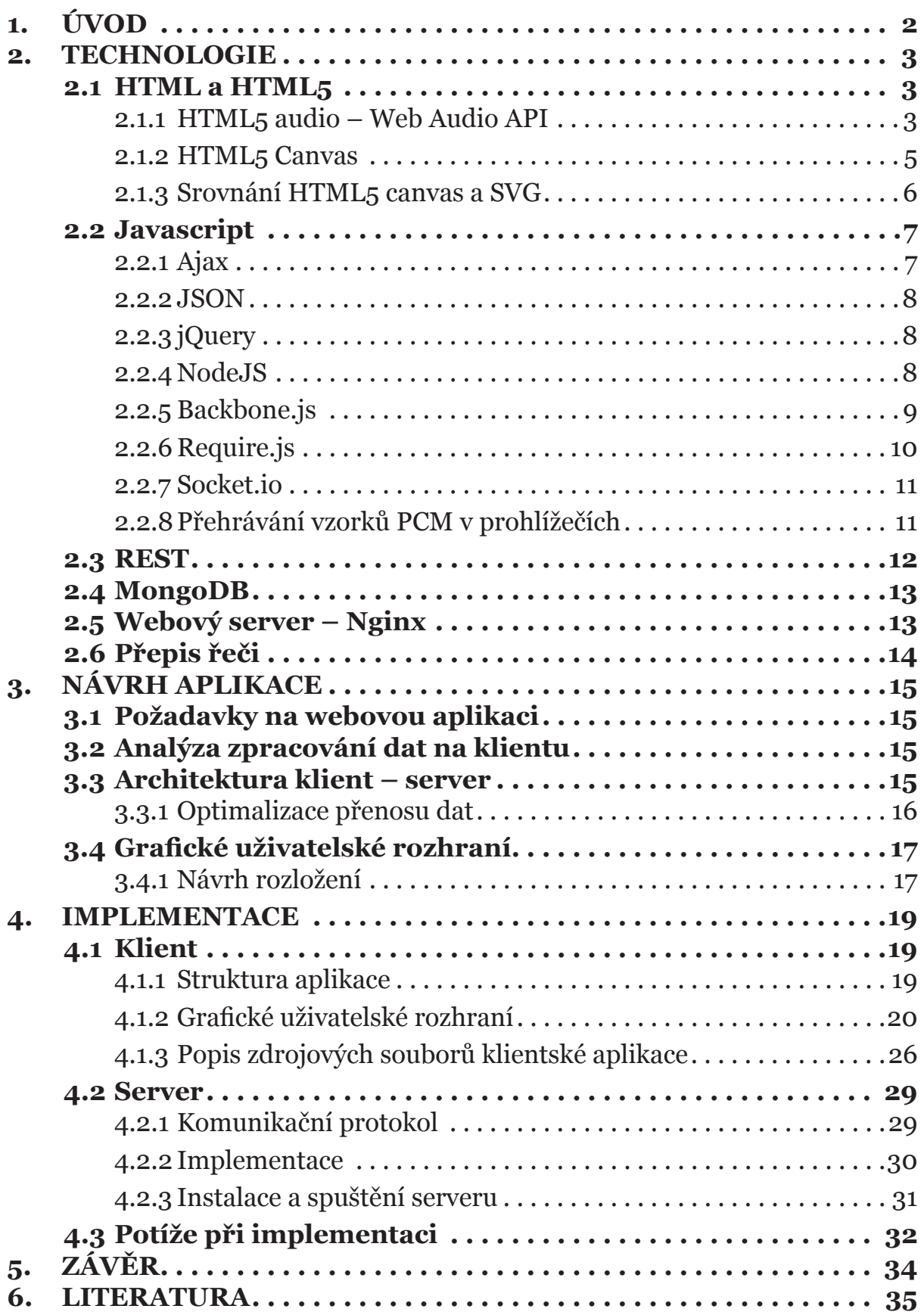

# **1. ÚVOD**

S rozvojem internetu se řada aplikací přesunuje z lokálního počítače na server. Uživatel tak často vidí jen vizualizaci dat, zatímco samotný výpočet probíhá na straně serveru třeba na druhé straně zeměkoule. Internetové prohlížeče se stávají nejvíce optimalizovanými částmi kódu, protože je u nich kladen obrovský důraz na rychlost zpracování. Tvoří tak jakýsi systém v systému, který je navíc multiplatformní – dostupný v různých systémech. S rozšířením HTML5 v běžných prohlížečích vznikají další možnosti pro výrobu webových aplikacích, které dříve byly možné jen s použitím softwaru třetích stran.

Projekt webový audio editor vzniká s cílem vytvořit aplikaci, která by běžela nezávisle na operačním systému a dovolovala základní úpravy audia ve zvukové stopě s co nejmenší odezvou.

Úvodní kapitola popisuje technologie potřebné k řešení. Od možností, které nabízí HTML5, po technologie pro serverové řešení rychlé odezvy a HTTP server. Další kapitola se zabývá návrhem samotné aplikace, definicí problému a vlastností, které je potřeba splnit. Dále je uveden návrh grafického uživatelského rozhraní aplikace.

Kapitola 4 se zabývá konkrétní implementací editoru audia a to jak klientské části, tak i serverové.

Poslední kapitolu pak tvoří závěr.

# **2. TECHNOLOGIE**

## **2.1 HTML a HTML5**

HTML (HyperText Markup Language) je značkovací jazyk pro hypertext. Jazyk vychází z dřívějšího standardu SGML. Organizace W3C od verze 4.01 ukončila vývoj HTML a pokračovala v práci na standardu XHTML, který vychází z jazyka XML. Základní rozdíly mezi HTML a XHTML shrnuje následující seznam:

- v XHTML musí být všechny tagy ukončené a to i nepárové (např. <img />)
- XHTML tagy jsou v DTD deklarované jako case-sensitive. Musí být psány malými písmeny (výjimku by tvořila vlastní definice DTD)
- povinná XML deklarace na začátku XHTML dokumentu
- v XHTML musí být všechny atributy v uvozovkách
- a další...

V roce 2007 se navzdory ukončení vývojové větve započalo s pracemi na nové verzi HTML označovanou jako HTML5. Ta má v současné době ještě nekompletní specifikaci. O návrh standardu se stará organizace W3C<sup>1</sup> společně s WHATWG<sup>2</sup>, která původně začala s návrhem. Konečné schválení specifikace se odhaduje na rok 2014.

#### **Nové vlastnosti HTML5**:

- **• offline mód** možnost vytvářet aplikace, které mohou běžet bez internetového připojení. V okamžiku, kdy je připojení k dispozici, dojde k synchronizaci mezi klientem a serverem.
- zcela **nové** tagy
	- členění dokumentu header, footer, article
	- možnost přehrávat audio, video přímo v prohlížeči
	- dynamické vykreslování canvas
- zrychlený zápis tagů <div id="article"> vs <article>

### **2.1.1 HTML5 audio – Web Audio API**

Web Audio API je zatím nekompletní a nedokončený standard pro zpracování a syntézu zvuku. Vlastní zpracování zvuku probíhá ve vysoce optimalizovaném kódu napsaném typicky v Assembleru/C/C++. Existují pokusy pro přímé přehrávání audia v javascriptu jako například Audio Data API prohlížeče Mozilla Firefox.

Web Audio API definuje tyto základní vlastnosti:

**• Modulární směrování mezi objekty** – základní jednotkou zpracování zvuku je **AudioNode**. Uzly jsou mezi sebou vázany spojeními, přes které může jít cesta z počátečního uzlu AudioSourceNode do koncového AudioDestinationNode během procesu renderování.

<sup>1</sup> W3C (World Wide Web Consortium) – nezávislé mezinárodní konsorcium pro vývoj webových standardů

<sup>2</sup> WHATWG (Web Hypertext Application Technology Working Group) – pracovní skupina, která standardizuje návrhy technologií velkých firem (Google, Apple Computer, Mozilla Foundation a další)

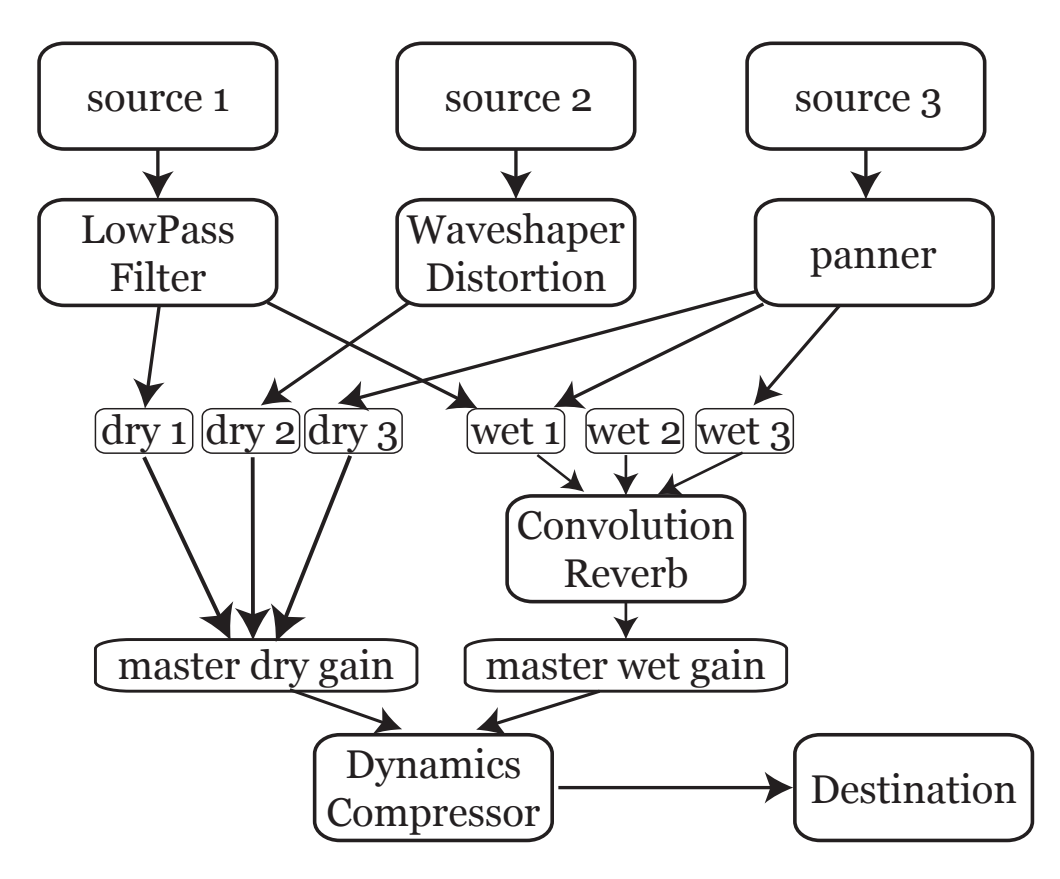

**Obr. 1:** Ilustrace složitějšího propojení více audio uzlů (AudioNode)<sup>3</sup>

Element <audio> ve standardu HTML5 umožňuje přehrávání audia v prohlížeči bez nástrojů třetích stran. V současnosti je i přes neúplnost standardu HTML5 podporován všemi posledními verzemi běžně používaných prohlížečů na PC. Liší se však podpora kodeků a kontejnerů audia. Současný stav zachycuje následující tabulka:

| Prohlížeč/formát    | mp3 | Wav PCM   | Ogg Vorbis     | AAC |  |
|---------------------|-----|-----------|----------------|-----|--|
| Internet Explorer 9 | Ano | <b>Ne</b> | N <sub>e</sub> | Ne. |  |
| Firefox 4.0         | Ne. | Ano       | Ano            | Ano |  |
| Google Chrome 6     | Ano | Ano       | Ano            | Ano |  |
| Apple Safari 5      | Ano | Ano       | N <sub>e</sub> | Ano |  |
| Opera 11.6          | Ne  | Ano       | Ano            | Ne  |  |

Tabulka 1: Podpora tagu <audio> v prohlížečích

Element <audio> se zobrazenými ovládacími prvky má v HTML5 následující tvar:

```
<audio controls>
   <source src="ukazka.ogg" type="audio/ogg">
   <source src="ukazka.mp3" type="audio/mpeg">
   Prohlížeč nepodporuje tag audio!
</audio>
```
<sup>3</sup> zdroj: https://dvcs.w3.org/hg/audio/raw-file/tip/webaudio/specification.html

| Atribut    | Hodnota                  | Popis                                                                         |  |  |
|------------|--------------------------|-------------------------------------------------------------------------------|--|--|
| autoplay   | autoplay                 | Spuštění audia ihned po načtení                                               |  |  |
| controls   | controls                 | Zobrazení ovládacích tlačítek                                                 |  |  |
| loop       | loop                     | Audio v nekonečné smyčce                                                      |  |  |
| preload    | auto<br>metadata<br>none | Načítání audia do bufferu ihled po<br>načtení stránky (aniž by bylo spuštěno) |  |  |
| <b>src</b> | url                      | Url adresa audia                                                              |  |  |

**Tabulka 2:** Atributy tagu <audio>

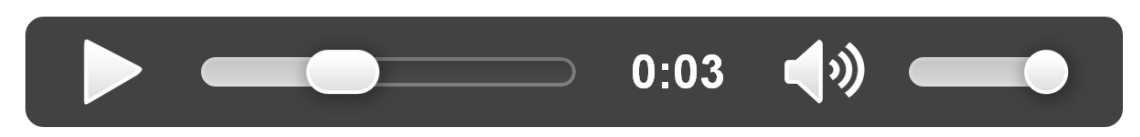

Obr. 2: Ukázka základního vzhledu přehrávače tagu <audio controls> v prohlížeči Google Chrome

**Bufferování a přehrávání audia od zadané pozice (seeking)** – audio je před přehráním částečně staženo do bufferu přehrávače. Již stažené části jsou dostupné v poli audio.buffered. Jedná se o pole, protože stažených částí může být víc (například je vyžádáno přehrání ještě nestažené části audia. Tím se plnění původního bufferu přeruší a začne se plnit nový buffer. Situaci ilustruje následující obrázek:

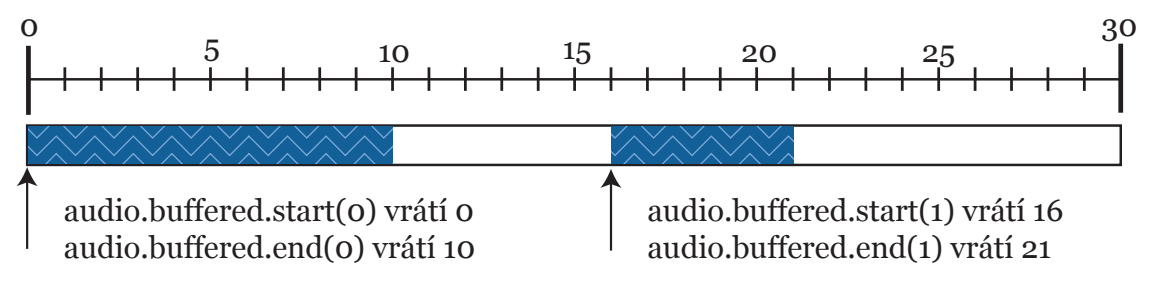

**Obr. 3:** Ukázka způsobu bufferování elementu Audio

Atribut buffered není dostupný ve všech prohlížečích (např. Blackberry PlayBook). Ne všechny prohlížeče podporují seekování v nenabufferovaném audiu (např. Safari ve Windows). Pro seekování je potřeba mít podporu i na straně webového serveru zpracovávajícího požadavky HTTP protokolu.

### **2.1.2 HTML5 Canvas**

Element <canvas> je v HTML dostupný až od verze 5. Slouží k dynamickému vykreslování 2D grafiky (3D je ve stádiu vývoje a v budoucnu pravděpodobně bude standardizováno). Jedná se o jednoduché plátno, které uchovává pouze rastrové informace – nikoliv vektorový popis objektů v grafu scény. Element canvas jako první implementovala firma Apple v roce 2004 v Mac OS X WebKit. O rok později jej začal podporovat engine Gecko se všemi prohlížeči nad ním postavenými.

Ukázka zdrojového kódu, který dynamicky vykreslí zelený čtverec:

```
// plátno o velikosti 100 x 100 pixelů
<canvas id="canvasID" width="100" height="100">
Text zobrazovaný v případě, že tag canvas není prohlížečem podporovaný
</canvas>
var elem = document.getElementById('canvasID');
// zjistíme, zda je elem vůbec dostupný
if (elem && elem.getContext) {
     var context = elem.getContext('2d');
     context.fillStyle = 'green';
     context.fillRect(10, 10, 90, 90);
}
```
Grafické metody podporované HTML5 canvas:

**• Kreslení čar** 

```
// ukázka vykreslení čáry
context.beginPath();
context.moveTo(0, 10);
context.lineTo(150, 30);
context.moveTo(260, 30);
context.lineTo(370, 30);
```
#### **• Vykreslování obrázků**

```
// ořezová oblast (sx, sy, sw, sh) 
// výsledné rozměry obrázku (dw, dh) 
// na souřadnicích (dx, dy)
drawImage(image, sx, sy, sw, sh, dx, dy, dw, dh)
```
#### **• Výplně** (barva, vzor nebo přechod)

```
var my gradient = context.createLinearGradient(0, 0, 300, 0);
my gradient.addColorStop(0, "black");
my qradient.addColorStop(1, "white");
context.fillStyle = my_gradient;
context.fillRect(0, 0, 300, 225);
```
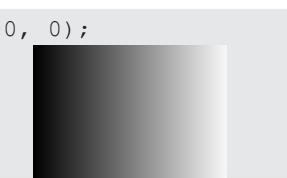

#### **• Vykreslování textů**

```
context.font = "bold 10px sans-serif";
context.fillText("ahoj", 28, 47);
context.fillText("světe", 111, 222);
```
### **2.1.3 Srovnání HTML5 canvas a SVG**

SVG (Scalable Vector Graphics) je formát pro ukládání vektorové grafiky. Vnitřní struktura uložení dat je založena na XML a je od roku 1999 standardizována organizací W3C. SVG je podporováno všemi posledními verzemi nejpoužívanějších prohlížečů (Inter

net Explorer až od verze 9.0). V SVG existuje správa událostí, které mohou být navázány na jednotlivé objekty. Je tedy možné nad objektem zavolat událost onClick. Stejné funkcionality lze principiálně dosáhnout i v elementu canvas, je ovšem potřeba ručně udržovat graf scény a ze souřadnic polohy kurzoru myši určit, nad kterým objektem se ukazatel nachází.

V elementu canvas kvůli rastrovému uložení dat nejde již vykreslené objekty měnit. Pro změnu parametrů jednoho objektu je potřeba překreslit celou scénu a to včetně objektů, kterých se změna žádným způsobem nedotkla.

## **2.2 Javascript**

Javascript ve webových prohlížečích slouží jako interpretovaný programovací jazyk. Vznikl v roce 1995 ve firmě Netscape v prohlížeči Netscape Navigator 2. V červenci 1997 byl standardizován asociací ECMA (European Computer Manufacturers Association) a poději v srpnu 1998 organizací ISO (International Organization for Standardization). Původně sloužil pro zpracovávání na straně klienta, o rok později od vzniku se objevila první implementace i na serveru. Častým důvodem proč používat javascript na serveru i přes jistá omezení, je znovupoužitelnost kódu – jednou napsané knihovny jde ve stejné podobě použít jak na serveru, tak v klientské aplikaci.

Javascript se výrazněji rozšířil s příchodem Internet Exploreru 4.0, který umožňoval prostupovat k DOM (Document Object Model) a tím měnit stránku za běhu. Dalším milníkem ve vývoji javascriptu byla technologie AJAX (Asynchronous JavaScript and XML), která umožňuje asynchronní komunikaci se serverem.

### **2.2.1 Ajax**

Ajax (Asynchronous JavaScript and XML) je označení pro technologie vývoje webu, které umožňují asynchronní komunikaci webového klienta se serverem. Ačkoli je v názvu výslovně uvedeno slovo XML, formát přenášených dat může být libovolný — např. HTML, JSON, EBML, ale i prostý text (lze tedy použít libovolný textový protokol). Nejdůležitějším důsledkem technologií AJAX je možnost výměny dat bez překreslení stránky. První pokusy o implementaci spočívaly v použití tagu IFRAME. Také uzavřená multimediální platforma **Macromedia Flash<sup>4</sup>** už od verze 4 umožňuje asynchronní komunikaci.

K synchronní komunikaci v Javascriptu slouží objekt XMLHttpRequest. Následující část kódu ukazuje základní použití objektu XMLHttpRequest pro asynchronní získání dat ze serveru:

```
function handler() {
   if(this.readyState == this.DONE) {
    if(this.status == 200 & &
        this.responseXML != null &&
        this.responseXML.getElementById('test').textContent) {
      processData(this.responseXML.getElementById('test').textContent);
       return;
     }
     processData(null);
   }
}
var client = new XMLHttpRequest();
client.onreadystatechange = handler;
client.open("GET", "sample.xml");
client.send();
```
4 firma Macromedia již neexistuje. V roce 2005 byla koupena společností Adobe Systems, která software Flash dále vyvíjí.

### **2.2.2 JSON**

JSON (Javascript Object Notation) je obecný způsob přenášení dat nezávisle na počítačové platformě. JSON používá textový zápis, který je čitelný i pro člověka. Největší výhodu oproti XML nabízí v menším objemu přenášených dat a lehčí parsovatelnosti. Javascriptový objektový zápis dat umí pojmout pole hodnot i objekty, což je klíčovou vlastností pro přenos dat Webového editoru audia.

Ukázka uložení dat ve formátu JSON:

```
{
      "vzorky": [
           \{ "1:31:15":"0.7"},
            { "1:31:16":"0.5" }, 
            { "1:31:17":"0.9" }
     ]
}
```
### **2.2.3 jQuery**

JQuery je Javascriptová knihovna vydaná v roce 2006 Johnem Resigem pod licencemi MIT a GPL. Do velké míry stírá rozdíly mezi prohlížeči. Podobně jako CSS, které se snaží v kódu oddělit obsah od vzhledu, jQuery odděluje javascriptový kód od struktury HTML. Popis chování webové stránky je tedy často v samostatném souboru. Tento princip zajišťuje jednak větší čitelnost kódu, ale také pohodlnější možnost psát aplikace fungující i bez přítomnosti javascriptu. Mezi základní vlastnosti jQuery patří:

- pokročilá navigace v DOM (Document Object Model)
- změna DOM objektů včetně manipulace s CSS
- podpora AJAX
- správa událostí

Ukázka zdrojového kódu v knihovně jQuery pro asynchronní přenos dat strukturou JSON:

```
$.getJSON('http://domain.com:8080/url/here?callback=?', {
  key: 'value',
  otherKey: 'otherValue'
}, function(data){
      // Handles the callback when the data returns
});
```
### **2.2.4 NodeJS**

NodeJS je událostmi řízená platforma určená zejména pro vytváření serverů, která je šířena pod licencí MIT. Je postavena na enginu **V8** od firmy Google, abstraktní vrstvy libuv a vlastního jádra NodeJS, které je napsané v Javascriptu. NodeJS je k dispozici pro operační systémy Windows i Linux. Platforma byla vytvořena v roce 2009 v Kalifornii Ryanem Dahlem. Nyní je projekt finančně podporován firmou Joyent. Vlastní jazyk pro psaní zdrojových kódů v NodeJS je Javascript – jedná se tedy o serverovou implementaci Javascriptu. První serverové implementace a použití Javascriptu se objevilo mnohem dříve, avšak až v roce 2009 se díky NodeJS začalo masivně rozšiřovat.

Libuv a tedy celé NodeJS má následující vlastnosti:

- abstrakce I/O operací mezi systémy (Windows/Unix)
- neblokující TCP sokety
- neblokující pojmenované pipy
- podpora TCP/UDP
- časovače a čas s velkým rozlišením
- asynchronní I/O operace
- sdílení soketů mezi procesy
- asynchronní DNS
- a další

NodeJS je vhodný pro aplikace s minimální odezvou. Architektura je vhodná pro konkurenční prostředí, protože zpracovává požadavky paralelně, včetně neblokujících I/O operací.

Ukázka zdrojového kódu pro vytvoření jednoduchého serveru, který odpovídá na dotazy protokolu HTTP odpověď *"Hello world"*:

```
// nalinkování serveru
var http = require('http');
// spuštění serveru
http.createServer(
   function (request, response)
   {
     // zápis hlavičky odpovědi
     response.writeHead(200, {'Content-Type': 'text/plain'});
     // zápis těla odpovědi 
     response.end('Hello World\n');
 }
).listen(8080); // server poslouchá na portu 8080
console.log('Server running at http://localhost:8080/');
```
**node-pcm** – je vrstva mezi Javascriptovým kódem a FFmpeg, což je platforma pro nahrávání, převod a úpravu audia a videa dostupná v různých operačních systémech. V této práci slouží k získávání PCM parametrů z libovolného audia podporovaného FFmpeg (wav, mp3 a další).

**pcmdata** – knihovna pro čtení PCM dat z wav souboru a opětovné uložení PCM do wav.

**audiolib.js** – audio toolkit v javascriptu podporující následující vlastnosti:

- graf scény
- Fourierova transformace
- generátor šumu
- zpětné vazby
- Comb/IIR/Biquad/All-Pass/Low-Pass/Band-Pass/High-Pass filtry
- zpoždění
- a další

### **2.2.5 Backbone.js**

Backbone.js je javascriptová knihovna (framework) s rozhraním založeném na architektuře REST5. Slouží jednak ke správě dat (MVC – Model View Controler), tak k jejich prezentování (MVC – Model View Presenter). Umožňuje vytvářet vlastní události a reakce na ně.

<sup>5</sup> REST (Representational State Transfer) – je architekrura rozhraní umožňující operace GET (Retrieve), POST (Create), PUT (Update), Delete. Slouží k jednotné správě dat. Díky své jednoduchosti je REST architektura vhodná pro správu dat přes protokol HTTP. Struktura přenášených dat může být ve formátech JSON, XML a jiné.

 Hlavním přínosem Backbone.js je udržení čistoty kódu. Samotná data jsou striktně oddělena od DOM webové stránky. Při změně dat se vyvolá událost, která vede k překreslení elementů v DOM struktuře. Tato událost však není obsloužena v datové vrstvě, nýbrž ve vrstvě prezentační.

```
var Book = Backbone.Model.extend({ // model dat
     defaults: {
         name: "The Little Prince",
         author: "Exupery"
\longrightarrow});
var BookView = Backbone.View.extend({ // pohled na data<br>el: $('bookContent'), // svázání s DOM
                                                   // svázání s DOM elementem
     initialize: function () {
        .bindAll(this, 'render');
                            // při změně modelu se znovu přerenderuje
         this.collection.bind('change', this.render); 
         this.render();
     },
     render: function () {
         $(this.el).append("name: " + this.model.get('name') 
                         + " author: " + this.model.get('author'));
\longrightarrow});
// vytvoření pohledu na knihu, který vytváří vlastní model
var bookView = new BookView({
    model: new Book({ name: "Citadela", author: "Exupery" })
});
```
Ukázka zdrojového kódu s použitím frameworku Backbone.js:

### **2.2.6 Require.js**

Require.js je javascriptová knihovna šířená pod licencemi new BSD a MIT, která obstarává správu nahrávání souborů a modulů, jež v samotném javascriptu chybí. Knihovna je použitelná napříč internetovými prohlížeči (číslo v závorce znač, od které verze je podporována): IE (6), Firefox (2), Safari (3.2), Chrome (3), Opera (10).

Pro nahrávání souborů a modulů lze v Require.js definovat seznam závislostí. Moduly, které jsou nezávislé, se nahrávají současně. Části, jejichž funkcionalita závisí na použítí jiného modulu, se nahrávají až po jeho načtení. Require.js nahrává moduly "on-demand", tedy dokud nejsou potřeba, vůbec se nenahrávají, což může jednak aplikaci zrychlit a také snížit paměťovou náročnost.

Ukázka konfiguračního souboru pro nahrání Backbone.js (které je závislé na jQuery a Underscore):

```
requirejs.config({
     paths: {
         "jquery": "libs/jquery/jquery.min",
         "underscore": "libs/underscore/underscore-min",
         "backbone": "libs/backbone/backbone-min"
     },
     shim: {
         'jquery': {
             exports: '$'
```

```
 },
         'underscore': {
            exports: ''
         },
         'backbone': {
             deps: ['underscore', 'jquery'],
             exports: 'Backbone'
 }
     }
});
require([
  'app'
], function (App) {
   App.initialize();
});
```
### **2.2.7 Socket.io**

Socket.io je Javascriptová knihovna určená pro výměnu dat mezi klientem a serverem zejména u real-timových aplikací. Pokud je to možné, využívá pro přenos dat technologii WebSocket, která umožňuje oboustrannou komunikaci (full duplex) přes protokol TCP.

Podpora technologie WebSocket u prohlížečů:

- Apple Safari (od verze 5.0.1)
- Google Chrome (od verze 6)
- Microsoft Internet Explorer (od verze 10)
- Mozilla Firefox (od verze 6 s prefixem "Moz", od verze 11 bez prefixu)
- Opera (od verze 10.70)

### **2.2.8 Přehrávání vzorků PCM v prohlížečích**

PCM (Pulsně kódová modulace) je metoda, při níž dochází k převodu analogového signálu na signál digitální pomocí A/D převodníku. Výstupem jsou nekomprimovaná data nevhodná pro přehrávání na internetu, kde se častěji setkáme s formáty MP3 nebo FLAC. Pro potřeby editace audia je však znalost PCM vzorků nutná.

**Mozzilla Firefox** – má vlastní Audio Data API, které obsahuje funkci pro přehrávání PCM vzorků. Viz ukázka zdrojového kódu:

```
// vytvoření typovaného pole
var PCMsamples = new Float32Array([0.483, 0.156, 0.156, -0.078]);
// přehrání PCM vzorků z typovaného pole
var numberSamplesWritten = audioOutput.mozWriteAudio(PCMsamples);
// pozice aktuálního vzorku
var currentSampleOffset = audioOutput.mozCurrentSampleOffset();
```
**Google Chrome** – podpora zatím nedokončeného standardu Web Audio API

**Internet Explorer** – nepodporuje přímé přehrávání vzorků PCM. Je nutné použít software třetích stran např. platformu Adobe Flash.

### **XAudioJS**

XAudioJS je knihovna pro přehrávání audia v Javascriptu. Software je pod licencí Public Domain. Vstupem jsou vzorky PCM (pulsně kódová modulace) nebo posloupnost generovaných vzorků v rozsahu <-1,1> s uvedenou vzorkovací frekvencí.

Knihovna tvoří abstraktní vrstvu nad různými vývojovými kity pro přehrávání audia v Javascriptu (pasivní callback Web Audio API v Google Chrome, Audio Data API v prohlížeči Mozzila Firefox).

Ukázka zdrojového kódu knihovny XAudioJS:

```
//vytvoření objektu pro přehrávání zvuku v xAudioJS
new XAudioServer(int channels, double sampleRate, int bufferLow, 
            int bufferHigh, function underRunCallback, double volume, 
            function failureCallback):
// přidává do audio bufferu další vzorky, které budou následně přehrány
Array underRunCallback (int samplesRequested)
```
XAudioJS jsem v implementační části této práce nemohl použít kvůli pořád ještě špatné podpoře v prohlížečích. Další nevýhodou, na kterou jsem přišel při implementaci, je, že když tab prohlížeče s přehrávaným zvukem není aktivní, nedostává se aplikaci procesorový čas a zvuk je trhaný.

### **Audiolet**

Audiolet<sup>6</sup> je javascriptová knihovna pro zpracování a syntézu zvuku v reálném čase, jejímž autorem je Joe Turner. Podporuje prohlížeč Mozilla Firefox od verze 4.0 a Google Chrome. Nikoliv však prohlížeč Internet Explorer.

Vlastnosti Audioletu:

- API založeno na směrovém grafu (routing graph)
- generátory zvuku
- efekty zvuku
- podpora zpětných vazeb
- podpora různých stupnic a ladění (ne jen pro západní kulturu)

Ukázka kódu pro přehrání komorního A:

```
var audiolet = new Audiolet();
    var sine = new Sine(audiolet, 440);
    sine.connect(audiolet.output);
```
# **2.3 REST**

REST (Representational State Transfer) je architektura pro webové API. Pojem REST se poprvé objevil v roce 2000 v dizertační práci Roye Fieldinga (jeden z autorů návrhu protokolu HTTP). Protokol postavený na architektuře REST a protokol HTTP jsou do jisté míry myšlenkově sjednocené.

Rozhraní REST umožňuje vytvářet jednotný přístup ke zdrojům, kterými můžou být jak data, tak stavy aplikace reprezentovatelné daty.

4 základní metody pro přístup ke zdrojům:

**GET (Retrieve)** – získání zdroje

**POST (Create)** – vytvoření zdroje

**DELETE** – smazání zdroje

**PUT (Update)** – změna zdroje

<sup>6</sup> Stránky projektu: http://oampo.github.com/Audiolet/

# **2.4 MongoDB**

Je dokumentově orientovaný databázový server s otevřenými zdrojovými soubory pod licencí GNU Affero General Public License. Jedná se o multiplatformní nástroj, jehož vývoj začal v roce 2007. Mezi podporovanými operačními systémy jsou Linux, Windows, OS X a Solaris. MongoDB je z databázové rodiny NoSQL serverů. Data nejsou uložena v tabulkách jako v nejpoužívanějších relačních databázích, ale jsou uložena obdobně jako ve formátu JSON – konkrétně ve formátu BSON (Binary JSON). Ten umožňuje binární ukládání jednoduchých datových struktur a asociativních polí. Výsledná uložená data jsou menší a je možné k nim přistupovat rychleji než u textového uložení dat (JSON). MongoDB komunikuje s klienty po síti. Typicky naslouchá na portu 27017. Komunikace probíhá interním protokolem, na portu 27017 je však implementováno http rozhraní.

MongoDB má specifický dotazovací jazyk, který je do jisté míry převeditelný na SQL dotaz, což naznačuje následující tabulka:

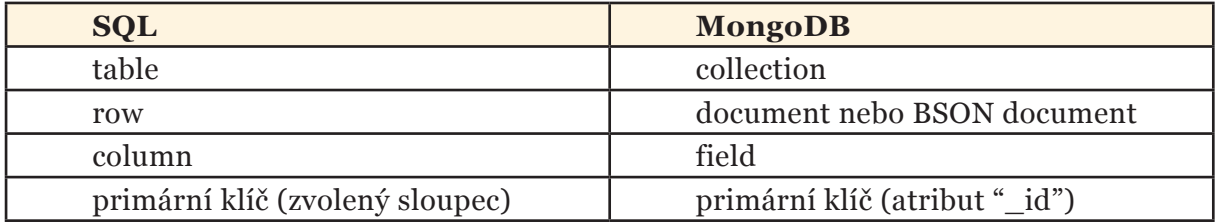

Dotazy mohou obsahovat regulární výrazy, množinové operace. Lze spouštět Javascriptové funkce na serveru.

MongoDB má vlastnosti, které nejsou obvyklé v klasických relačních databázích:

- **• replikace** vytváří redundanci, umožňuje zálohování a automatické odstraňování poruch
- **• sharding** distribuce databáze do vícero instancí

Nevýhodou MongoDB je absence volby integritních omezení, procedur a triggerů. Pro účely této diplomové práce je MongoDB vhodný databázový server kvůli tomu, že umožňuje ukládání jednoduchých struktur, které klient odesílá ve formátu JSON.

# **2.5 Webový server – Nginx**

Node.js v sobě zahrnuje plnohodnotný HTTP server, který je však nevhodný pro statický obsah (html, css, soubor audia). Proto je vhodnější použít webový server k tomu určený. Nginx je webový server pod licencí BSD dostupný na Unix, Linux, Windows, Solaris, freeBSD a dalších platformách.

Server Nginx původně nevznikal jako samostatný server, ale pouze jako rozšíření (modul) pro server Apache. Později se kvůli špatné škálovatelnosti rozhodl autor Igor Sysoev pro vlastní implementaci celého serveru. V roce 2004 vznikla první oficiální verze webového serveru Nginx.

V této diplomové práci je klíčová podpora protokolu HTTP a to včetně streamování audia (i videa).

Nginx mimo HTTP server nabízí také mail server s podporou protokolů:

- SMTP
- POP3
- IMAP proxy
- SSL (Secure Sockets Layer)

HTTP server webového serveru Nginx vyřizuje požadavky asynchronně. Pro navázání na server Node.js je nutný reverzní proxy server, který je součástí projektu Nginx.

Nastavení reverzní proxy na portu 8080:

```
server {
         listen [::]:80;
        server name domena.cz www.domena.cz;
         access_log /var/log/app1.log;
         error_log /var/log/app1-error.log;
        location / {<br>proxy pass
                              proxy_pass http://127.0.0.1:8080/;
         }
}
```
## **2.6 Přepis řeči**

Přepis řeči probíhá externě mimo projekt Webového editoru audia. Tato diplomová práce má za cíl pouze rozpoznaná slova vizualizovat. Vstupem jsou textová CSV data s příponou \*.lbf ve tvaru "čas\_začátku čas\_konce slovo míra\_jistoty"

Ukázka souboru s přepisem řeči:

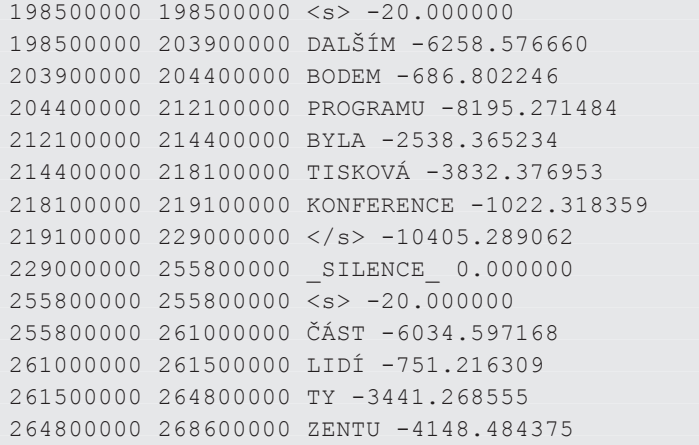

# **3. NÁVRH APLIKACE**

Tato kapitola pojednává o návrhu aplikace od volby architektury webového editoru. Výběr architektury je pro výslednou aplikaci klíčový. Mezi základní rozdělení, o kterém pojednávají následující kapitoly, patří architektura klient – server a architektura pouze s klientskou aplikací.

# **3.1 Požadavky na webovou aplikaci**

Požadavky na software jsou následující:

- minimální odezva
- rychlost zpracování
- uživatelsky přívětivé rozhraní
	- vizualizace zvukové stopy
- schopnost zpracovávat a vizualizovat obrovské soubory
- nezávislost na používaném prohlížeči (v poslední verzi):
	- Internet Explorer
	- Mozilla Firefox
	- Google Chrome
	- Opera
	- vizualizace přepisu řeči

# **3.2 Analýza zpracování dat na klientu**

Zpracování dat na **klientu** s sebou přináší řadu **výhod**:

- rychlost odezvy
- není potřeba internetové připojení
- jednodušší implementace
- **Problémy** architektury používající klientskou část i pro zpracování dat:
- pomalejší zpracování dat
	- omezený výkon mobilních zařízení
- problém s vytvářením aplikace pro více prohlížečů např. Internet Explorer nemá API pro přístup k souborům
- nemožnost alokovat libovolné množství paměti (omezení pro jeden proces (tab) internetového prohlížeče)

Poslední dva body seznamu jsou naprosto zásadní a proto v současné době není možné vytvořit aplikaci, která by vše vykonávala na straně klienta a přitom splňovala všechny požadavky zadání této diplomové práce.

## **3.3 Architektura klient – server**

Architektura klient – server má v zásadě pomalejší odezvu, nicméně složité výpočty nezatěžují aplikaci na strašně klienta, který slouží pouze pro vizualizaci dat, přehrávání zvuku a interakci s uživatelem.

Možné způsoby přenosu dat mezi klientem a serverem

#### **• přenos nekomprimovaných dat**

- jedna data jsou použita pro vizualizaci i pro přehrávání zvuku
- nutnost přehrávat audio v Javascriptovém přehrávači zvukový buffer se

neustále mění (na jedné straně se vyprazdňuje, na druhé se plní). Nejde tedy použít HTML5 audio přehrávač, který sice streamuje data, ale ve vlastní režii

- **• přenos čistě komprimovaných dat**  data musí být v prohlížeči (Javascriptem) dekódována a pro zobrazení celé zvukové stopy musí být celá data uložena v paměti. Vizualizace zvukové stopy je možná až po načtení celé stopy
- **• přenos komprimovaných dat pro zvuk a nekomprimovaných pro zobrazení**

• režie správy a streamování zvuku jsou plně ve správě HTML5 audio API, které se stará jak o přehrávání audia tak o plnění bufferů.

• druhým kanálem se posílají vizualizační data

## **3.3.1 Optimalizace přenosu dat**

K vizualizaci zvukové stopy je potřeba znát všechny parametry PCM najednou. Není však třeba přenášet všechny, protože klientská aplikace má omezené možnosti vizualizace. Zobrazení delších zvukových záznamů bez změny vzorkování je na současných monitorech nemožné kvůli rozlišení.

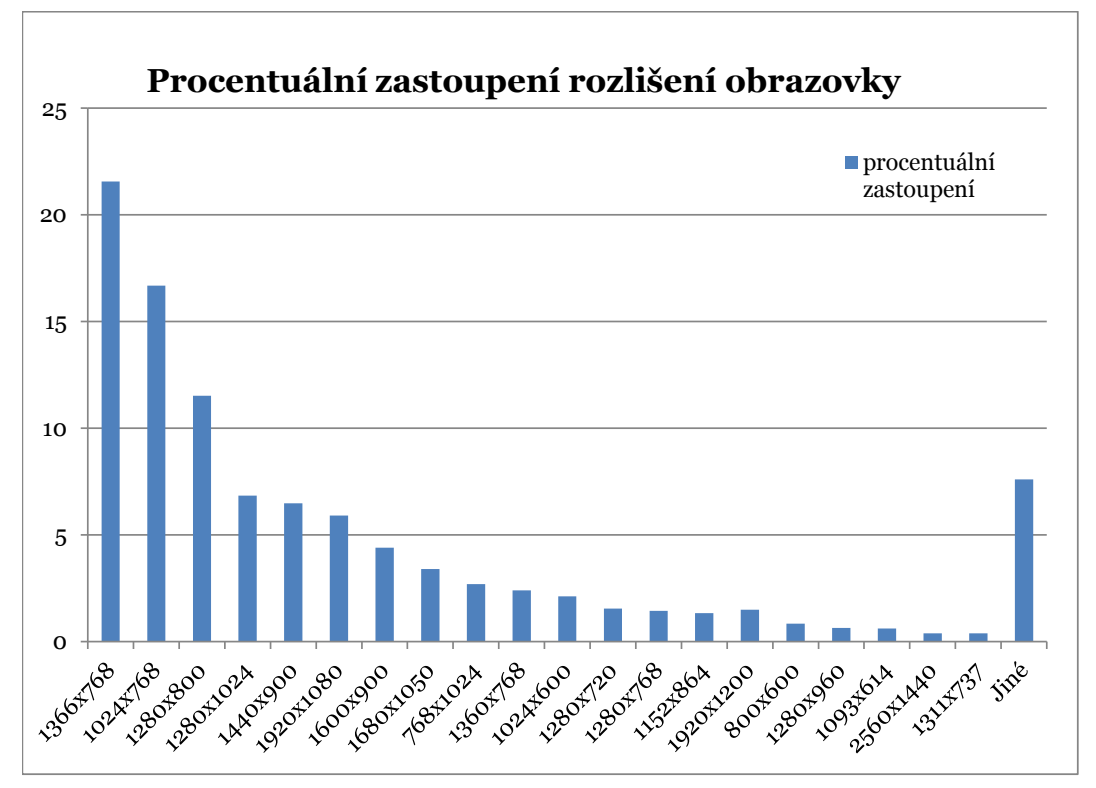

**Obr. 4:** Procentuální zastoupení rozlišení obrazovky<sup>7</sup>

Největší rozšířená šířka monitorů v bodech je 2560. Počet vzorků 5 minutové 48 000 Hz zvukové nahrávky je 14 400 000. Vizualizace dat bez přiblížení tedy potřebuje o 4 řády menší přenos dat než přenos nekomprimované zvukové stopy.

<sup>7</sup> Zahrnuta data od června 2012 do prosince roku 2012. Zdroj: http://gs.statcounter.com

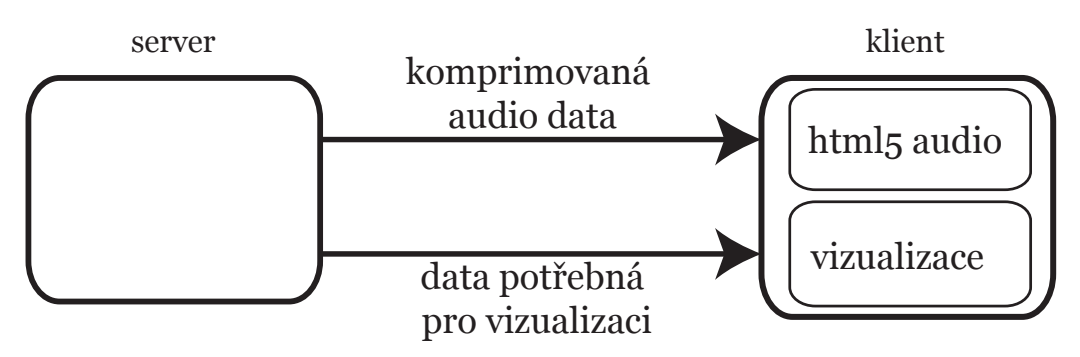

**Obr. 5:** Schéma přenosu zvukových a vizualizačních dat mezi serverem a klientem

# **3.4 Grafické uživatelské rozhraní**

Cílem grafického uživatelského rozhraní (GUI) je jednoduchá ovladatelnost pomocí myši, použití drag and drop. Uživatelské rozhraní musí vizualizovat zvukovou stopu waveform diagramem a musí dovolovat základní úpravy nad audiem. Zároveň je navrženo tak, aby vyhovovalo ovládání pomocí dotykové obrazovky, protože plnohodnotné prohlížeče jsou dostupné i na tabletech a jiných přenosných zařízeních.

## **3.4.1 Návrh rozložení**

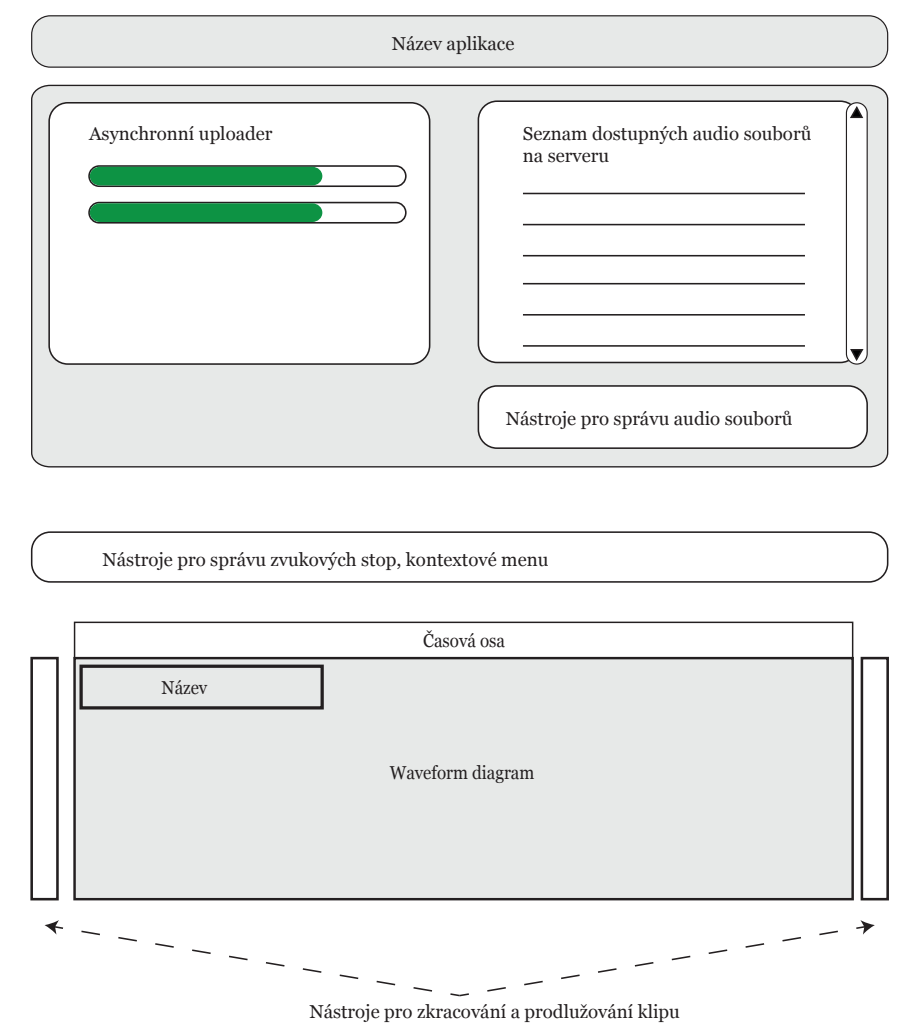

**Obr. 6:** Návrh rozložení obrazovky a umístění jednotlivých prvků

Implementace grafické uživatelské rozhraní musí podporovat asynchronnost – každý výpočet se děje na pozadí, aby se nezpomalovala odezva celé aplikace. Zároveň musí jeho implementace respektovat rozdíly mezi prohlížeči.

# **4. IMPLEMENTACE**

Tato kapitola se zabývá konkrétními problémy při implementaci a jejich řešením. Jsou zde popsány moduly, které aplikace využívá, a také jejich funkčnost a použití.

# **4.1 Klient**

Klientská aplikace tvoří základ celého webového editoru audia. Vše, co jde vykonávat na klientu, se zde provádí. Server slouží jen pro nezbytné paměťově náročné operace, kde je potřeba pracovat s PCM vzorky audia. Dále server slouží jako úložný prostor pro JSON popis projektů. Vše ostatní je vykonáváno na straně klienta.

### **4.1.1 Struktura aplikace**

Pro strukturování aplikace jsem použil framework Backbone.js, který umožňuje oddělit data od jejich zobrazení (pohledu na data). Následující diagramy ukazují závislosti datových i pohledových struktur:

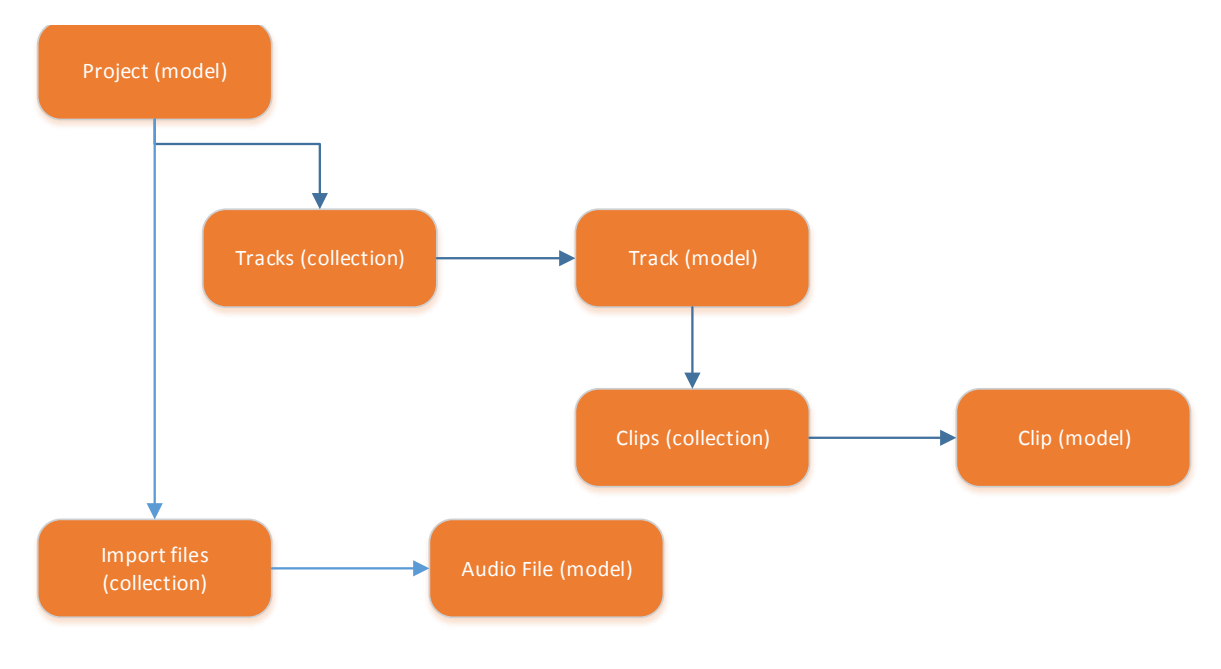

**Obr. 7:** Diagram uspořádání modelů

Základ uspořádání dat tvoří model Project, který obsahuje seznam importovaných souborů a kolekci stop. Každá stopa obsahuje seznam klipů, které do ní náleží.

Pohled na data má složitější strukturu než samotná data, protože ne všechny informace je potřeba perzistetně uchovávat. Oproti datům obsahují pohledy vrstvu Timeline, který spravuje uživatelské povely nad celou časovou osou. Ta kromě pohledu na seznam stop obsahuje také ovladač vykreslování času (Time markers view) a komponentu jezdce vizualizujícího aktuální čas přehrávání (Tracker view).

Pohled na data – konkrétně pohled Clip view – obsahuje vrstvu Transcript view, která není obsažena ve struktuře dat. Je to proto, že data pro vizualizaci přepisu jsou dostupná v textovém souboru, takže není potřeba ukládat konkrétní slova do perzistentní vrstvy. Při vytvoření pohledu Transcript view jsou data načtena do paměti přímo z textového \*.lbf souboru.

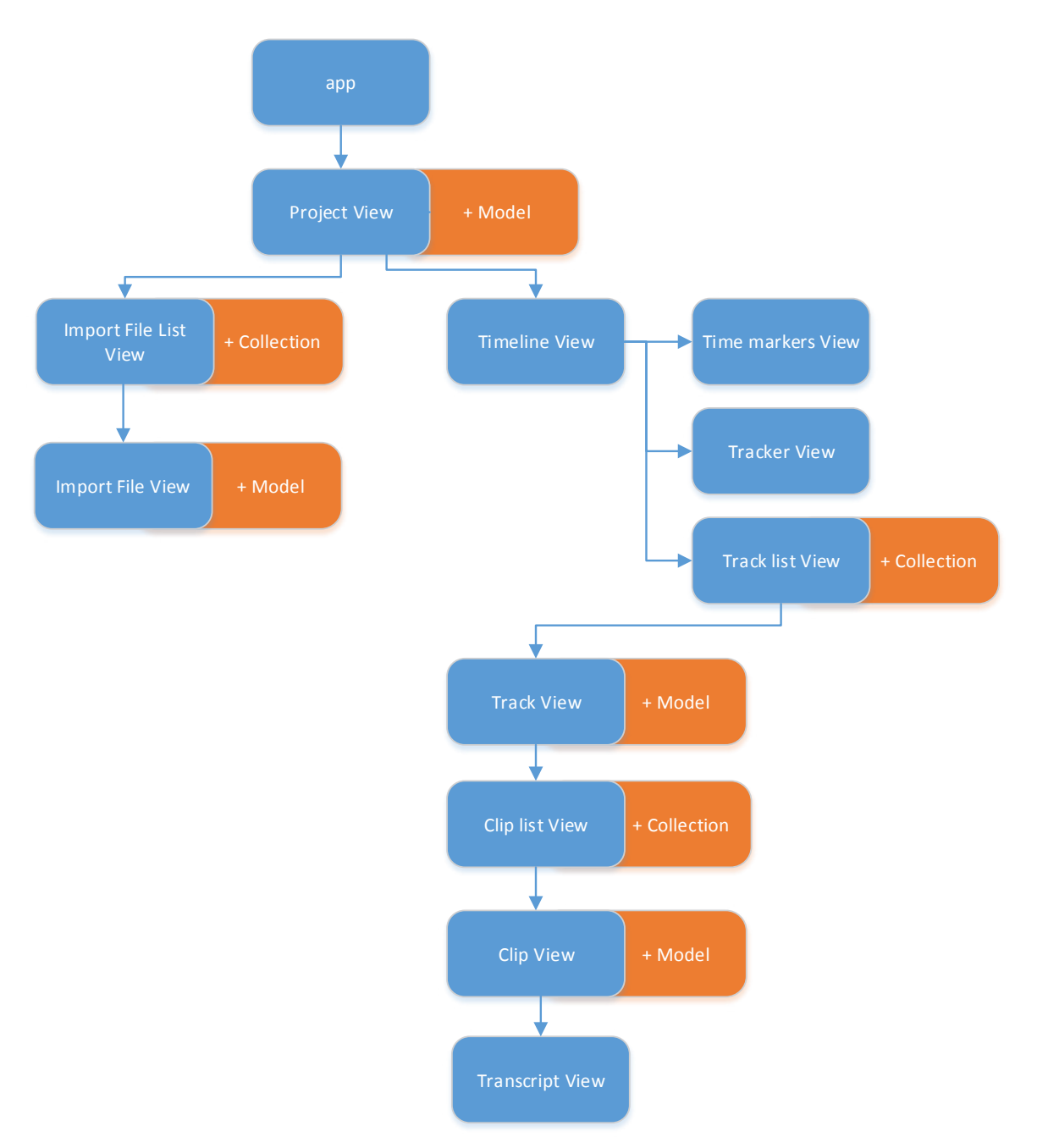

**Obr. 8:** Diagram uspořádání pohledů (modře) s naznačením příslušnosti k modelům (oranžově)

## **4.1.2 Grafické uživatelské rozhraní**

Grafické uživatelské rozhraní je navrženo tak, aby bylo co nejsnadněji ovladatalné pomocí myši nebo tahem prstu na dotykové obrazovce. Nejdůležitějším principem ovládání je drag & drop. Pro rychlejší přístup k některým vlastnostem jsou podporovány klávesové zkratky.

Obrazovka je rozdělena na 4 části:

- uploader
- playlist
- ovládací prvky
- timeline

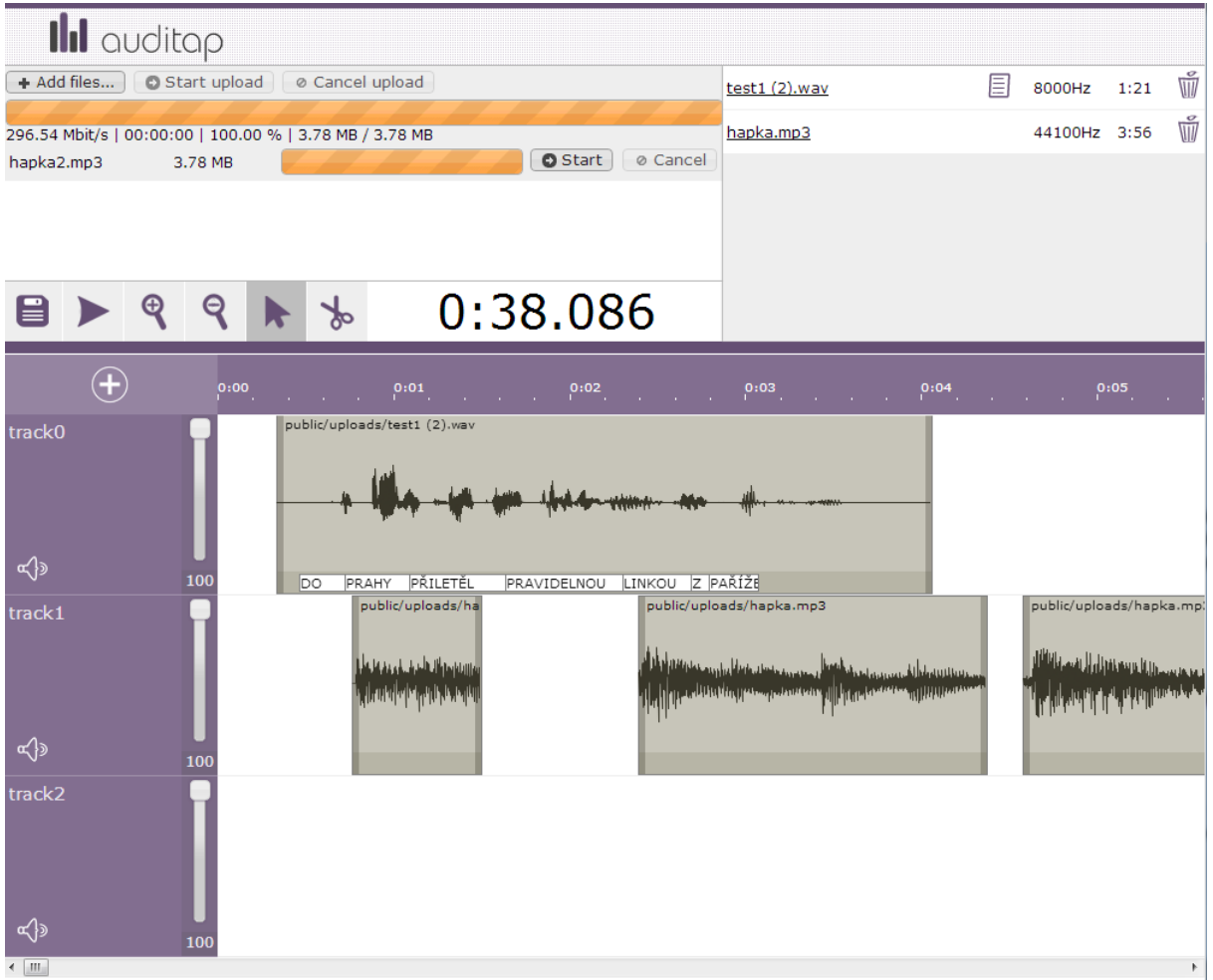

**Obr. 9:** Webový editor audia

### **UPLOADER**

vychází z Blueimp jQuery File Upload<sup>8</sup>, který je šířen pod licencí MIT. Umožňuje asynchronní nahrávání na server. Je možno nahrávat současně více souborů, které se po nahrátí na server (a překonvertování) objeví v playlistu. Uploader podporuje drag & drop. Přidání klipů je tedy možno dvěma způsoby:

- **• kliknutím** na tlačítko "Add files..." a vybráním souborů
- **• tažením** soborů a upuštěním na uploader

Po přidání souborů se vytvoří seznam přidaných souborů. V tento okamžik je možné soubory vyjmout (kliknout na tlačítko "Cancel"). Je možné spustit nahrávání jen u některých souborů a nebo dát nahrávat všechny najednou (tlačítko "Start upload").

Během nahrávání se vizualizuje, kolik procent ze souboru se již odeslalo na server. Globální progress bar vizualizuje procento nahraných dat ze všech nahrávaných souborů. Je zde také zobrazena rychlost přenosu dat a čas, který uplynul od začátku nahrávání.

8 http://blueimp.github.io/jQuery-File-Upload/

Podporované formáty souborů jsou:

- mp<sub>3</sub>
- ogg
- wav
- flac
- lbf (soubory přepisu audia)

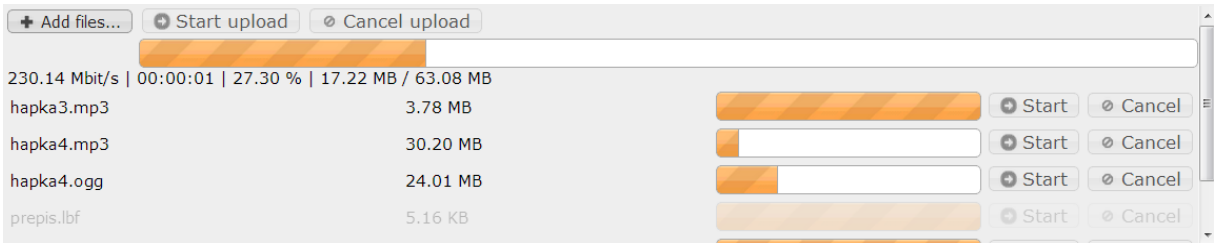

**Obr. 10:** Uploader – vizualizace procenta již nahraných dat

#### **PLAYLIST**

zobrazuje uploadované soubory. Soubory se do playlistu přidávají automaticky po té, co jsou nahrány na server a zpracovány (převod do formátů mp3 + ogg). Playlist u audio souborů zobrazuje jméno, vzorkovací frekvenci, délku trvání a případnou ikonu, která označuje propojení s přepisem mluveného slova na text.

Připojování souborů s přepisem se děje v playlistu pomocí drag & drop. LBF soubory jsou vizualizovány červenou barvou na pozadí. Je možné je uchopit myší/prstem a přetáhnout na audio soubor v playlistu. Na řádku audio souboru se zobrazí ikona označující zpřažení se souborem přepisu.

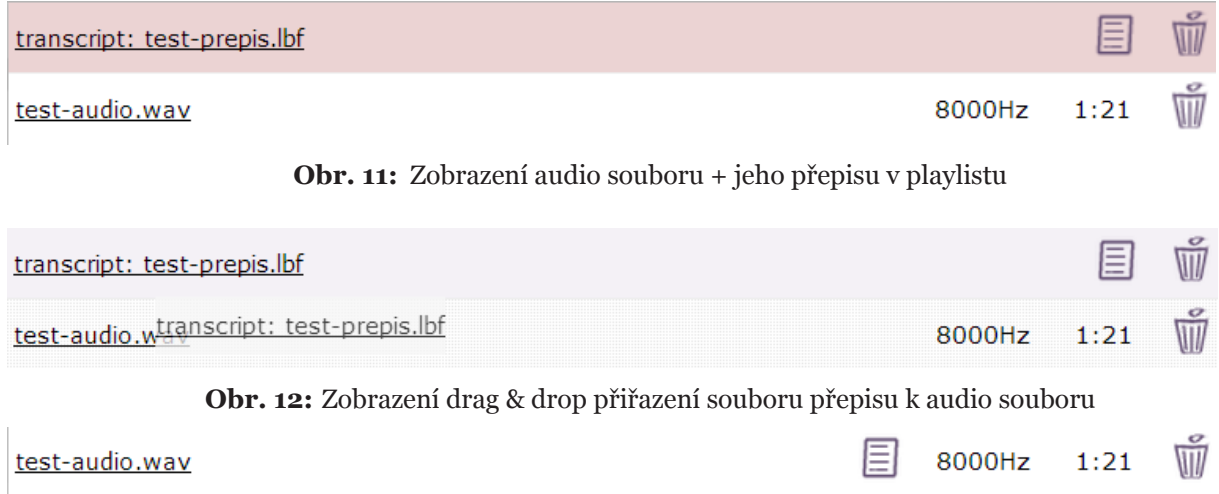

**Obr. 13:** Zobrazení audio souboru s přepisem

#### **NÁSTROJE**

umožňují základní správu aplikace. Jejich výběr je možný buď kliknutím myší (prstem) či klávesovými zkratkami.

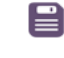

nástroj Save (ctrl + s) – umožňuje uložení projektových dat na server

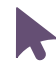

nástroj myš (v) – umožňuje základní funkcionalitu myši

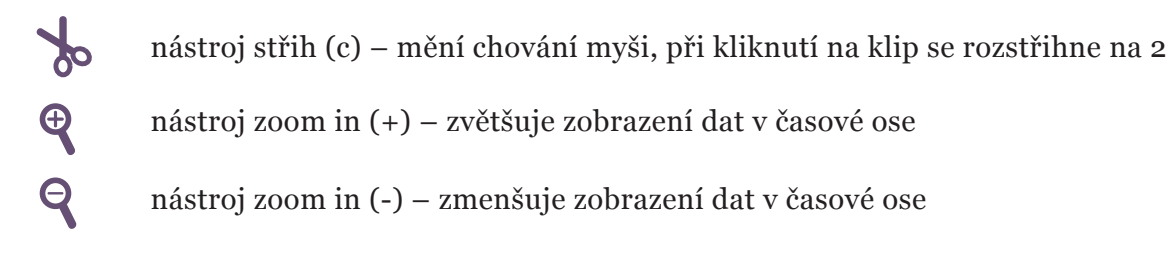

#### **TIMELINE**

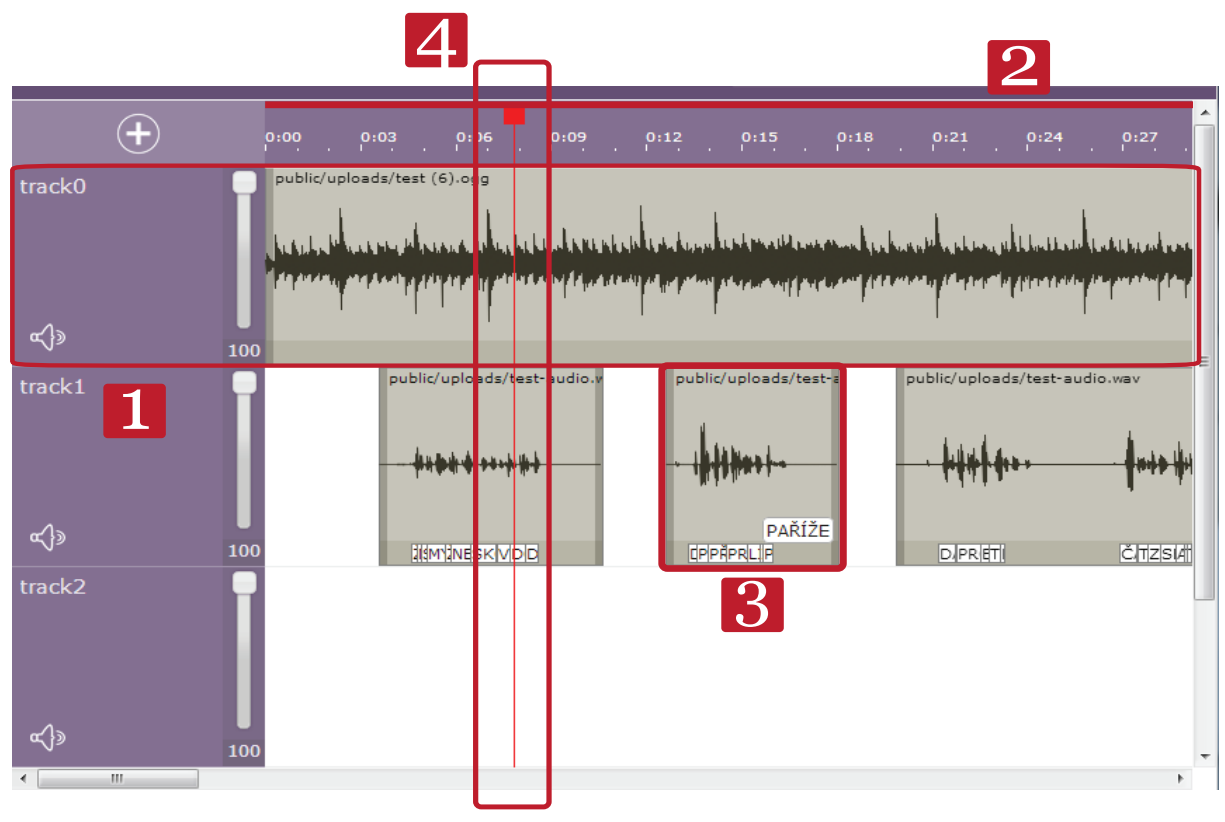

**Obr. 14:** Základní rozvrstvení timeline

Timeline je hlavní vizualizační prvek. Jako i u ostatních nástrojů je i zde hlavním ovládacím prvkem drag & drop.

Nejdůležitější prvky timeline jsou na obrázku níže označeny čísly:

### **1 – zobrazení zvukové stopy**

Stopa obsahuje klipy a základní editační nástroje regulace úrovně hlasitosti zvuku:

- jezdec pro ovládání hlasitosti
- tlačítko pro úplné ztišení (mute)

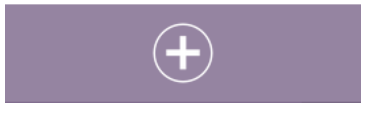

**Obr. 15:** Tlačítko pro přidání nové stopy

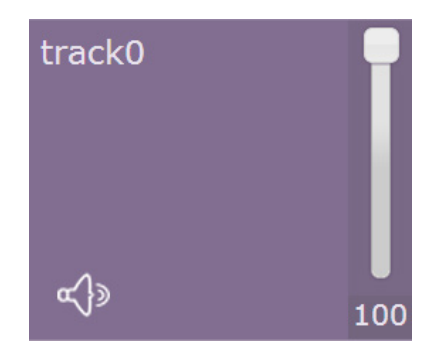

**Obr. 16:** Ovládací prvky zvukové stopy

#### **2 – časová osa**

je zobrazení času v sekundách. Mění se v závislosti na úrovni přiblížení. Jednotlivé dílky časové stupnice jsou dopočítávány co nejintuitivněji pro lidské vnímání. Počet malých dílků mezi dvěma zobrazenými velkými dílky s časem se dopočítává tak, aby odpovídalo buď celým sekundám nebo násobkům sekund. Pokud je tedy čas mezi dvěma časovými dílky 16s, pak malé dílky se dopočítají jako 4x4s. Jeden malý dílek tedy bude reprezentovat 4s. Pokud je vzdálenost mezi dvěma velkými dílky s časem 2s, pak se vygeneruje jen jeden malý dílek. Časová osa vykresluje číselně pouze sekundové intervaly.

| 00                                               |  | 0:05 | 0:10 | 0:15 | 0:20 | 0:25 |      | 0:30 | 0:35 | 0:40 |
|--------------------------------------------------|--|------|------|------|------|------|------|------|------|------|
| Obr. 17: Interval 5 sekund mezi zobrazenými časy |  |      |      |      |      |      |      |      |      |      |
| 00                                               |  | 0:03 | 0:06 | 0:09 | 0:12 | 0:15 | 0:18 | 0:21 | 0:24 | 0:2  |

**Obr. 18:** Interval 3 sekundy mezi zobrazenými časy

### **3 – klip**

je součástí stopy. Jedná se o základní jednotku pro přehrávání audia. Klip vizualizuje vzorky audia pomocí waveform diagramu. Jeho vykreslování se děje následovně:

- spočtení rozlišení
- odeslání dotazu na data na server s asynchronním čekáním na odpověď
- jakmile dorazí data k vykreslení potřebného plátna (html5 canvas), ihned se vykreslí

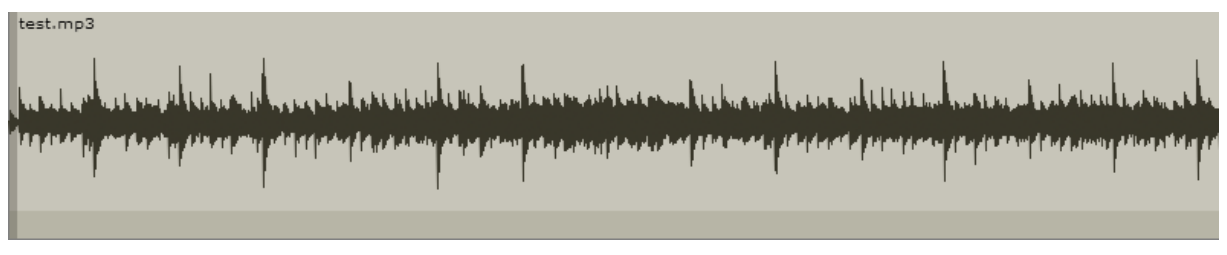

**Obr. 19:** Vizualizace PCM vzorků pomocí waveform diagramu

Klip je možné prodlužovat (pokud je k dispozici nezobrazené audio) nebo zkracovat pomocí metody drag & drop chycením za okraj klipu a následným tažením.

Během prodlužování se dopočítává délka zobrazeného klipu vůči skutečné délce, takže není možné klip zvětšit víc než je jeho reálná délka. Během tažení myši se vizualizuje pouze změna okraje – nemění se délka celého klipu v reálném čase, protože při každém pohybu myši by bylo potřeba přerenderovat klip, což je neúměrně náročné.

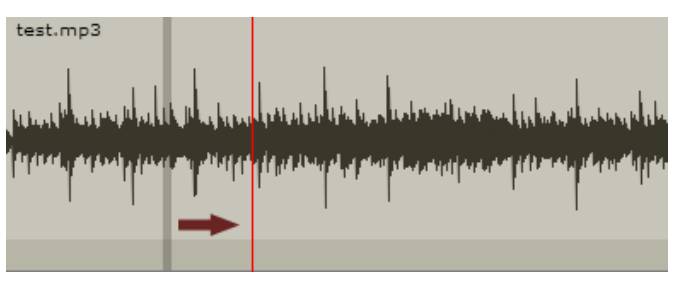

**Obr. 20:** Zkracování klipu

V rámci klipu je vizualizován přepis audia. Slovo je zobrazeno se začátkem a koncem, které jsou definovány v přepisovém \*.lbf souboru.

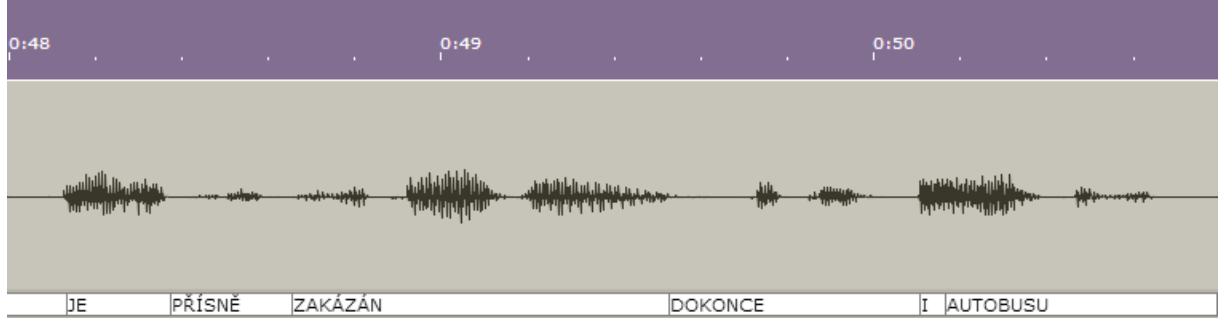

**Obr. 21:** Zobrazení přepisu audia na text

Při zobrazení většího časového úseku se slova slévají v jeden celek. Po najetí myší na příslušný prvek se objeví celé slovo.

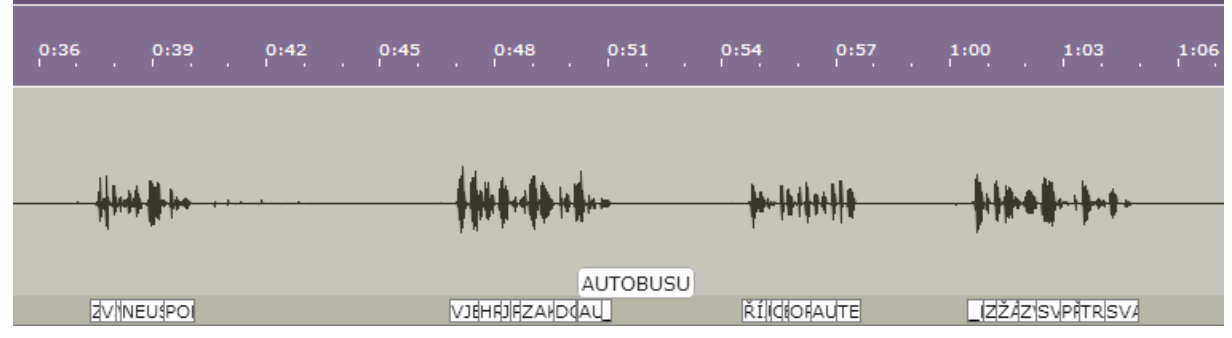

**Obr. 22:** Zobrazení přepisu audia ve velkém měřítku

Z důvodu potenciálně velkého množství objektů v DOM webové stránky je přepis renderován pouze ve viditelné oblasti a v sousedních oblastech vzdálených maximálně 1000 pixelů. Ostatní slova, která nejsou v této oblasti, nejsou vůbec renderována. To kvůli snížení paměťových nároků a zvýšení rychlosti vykreslení. Při scrollování hlavní časové osy se slova z přepisu automaticky přidávají a ta nepotřebná jsou odstraněna z DOM.

**4 – jezdec** zobrazuje aktuální časovou pozici. Jezdec je součástí časové osy. Při klepnutí na časovou osu se posune na místo klepnutí. Jezdcem je možné také pohybovat pomocí drag & drop. Při přehrávání se jeho pozice animuje a dochází k automatickému posouvání (scroll) okna tak, aby byl jezdec vždy vidět.

### **4.1.3 Popis zdrojových souborů klientské aplikace**

Webový editor audia jsem rozdělil na více samostatných částí pro větší přehlednost a další použitelnost. Tato kapitola popisuje obsah jednotlivých zdrojových souborů, případně jejich závislosti.

**Vstupní část projektu: index.html** – obsahuje části DOM stránky, které jsou nutné pro pozdější renderování dalších DOM elementů

```
<div id="timeline">
          <div id="showTime" class="test">
               <div id="tracker">
                    <div id="line">
                   \langle/div>
              \langle/div\rangle </div>
          <div class="tracks">
          \langle/div\rangle</div>
```
#### **Zavaděč javascriptových knihoven a modulů:**

**• /js/main.js** – konfigurační soubor složící pro Require.js k načítání modulů

#### **Inicializace projektu:**

**• /js/app.js** – definování základního objektu projektu – tedy pohled na celý projekt a jeho model

#### **Definice projektu:**

 $\overline{\phantom{a}}$ 

**• /js/models/project-model.js** – model, který chovává název, ID projektu, seznam stop a odkaz na importované audio soubory.

Ukázka objektu projektu v JSON:

```
{
   "_id":"517e3c4c0bc8c0142b000001",
   "name":"project name",
   "tracks":[
      {
          "name":"track0",
          "volume":100,
          "mute":false,
          "selected":false,
          "clips":[{
                "id":"track0-1-6852",
                "audioPath":"public/uploads/test1.wav",
                "audioName":"audio name",
                "volume":100,
                "start":5.014925373134328,
                "duration":81.14725,
                "realDuration":81.14725,
                "seekStart":0,
                "selected":false,
                "sampleRate":8000,
                "transcript":"public/uploads/test1.lbf"
 }
          ]
       },
```

```
 "name":"track1",
          "volume":100,
          "mute":false,
          "selected":false,
          "clips":[
 ]
      \} ],
    "importFileList":[
       {
          "name":"test.wav",
          "path":"public/uploads/",
          "duration":81.14725,
          "sampleRate":8000,
          "transcript":"public/uploads/test1.lbf"
\overline{\phantom{a}} ]
}
```
**• /js/views/project-view.js** – pohled na data celého projektu. Komunikuje se serverem, otevírá spojení pomocí socket.io. Zachytává stisknuté klávesy a tím umožňuje použití klávesových zkratek. Obsluhuje ovládací tlačítka. Předává události vnořeným objektům.

#### **Časová osa (timeline):**

**• /js/views/timeline-view.js** – reaguje na události vyvolané myší/dotykovou obrazkovou. Tvoří mezivrstvu mezi pohledem na projekt a pohledem na stopy

- **• /js/views/time-markers-view.js** renderuje časové značky časové osy.
- **• /js/views/tracker-view.js** spravuje jezdce, který zobrazuje aktuální čas, ve kterém se celý projekt nachází. Jezdec reaguje na události myši či dotykové obrazovky.

#### **Stopy**

- **• /js/models/tracks-model.js** kolekce stop
	- **• /js/models/track-model.js**  model stopy, který ukládá vlastnosti jméno, hlasitost, ztišení (mute)

Ukázka zdrojového kódu modelu stopy (bez get a set metod):

```
define([
  "underscore",
   "backbone",
   "models/clips-model"
]
, function (_, Backbone, Clips) {
     var Track = Backbone.Model.extend({
         defaults: function () {
             return {
                 name: 'track',
                 volume: '100',
                 mute: false,
                 selected: false,
                 clips: new Clips()
             };
 }
         parse: function (data) {
                        this.get('clips').reset(data.clips);
```

```
 delete data.clips;
             return data;
        },
         sync: function (method, model, options) {
             options.dataType = "json";
             return Backbone.sync(method, model, options);
 }
    });
    return Track;
```

```
});
```
**• /js/views/track-list-view.js** – zobrazuje kolekce stop. Řeší interakce mezi klipy, protože má globální nadhled nad všemi klipy všech stop **• /js/models/track-view.js** – renderuje stopu, její ovládací prvky

#### **Klipy**

**• /js/models/clips-model.js** – kolekce klipů **• /js/models/clip-model.js** – model klipu

Ukázka zdrojového kódu modelu klipu:

```
 var Clip = Backbone.Model.extend({
         /**
          * Default settings of clip
          */
         defaults: {
            id: 0,
            audioPath: 'clip name',
            audioName: 'audio name',
            volume: 100,
            start: 0,
             duration: 0,
             realDuration: 0,
             seekStart: 0,
             selected: false,
            sampleRate: 44100,
            transcript: 'path'
         },
         setDuration: function (duration) {
            if (duration \langle 0 \rangle duration = 0;
             if (duration > this.get('realDuration') - this.get('seekStart')) 
                  duration = this.get('realDuration') - this.get('seekStart');
             this.set({ duration: duration });
            if (duration \leq 0) {
                 this.destroy();
                 return;
 }
         },
         shiftStart: function (start, duration, seekStart) {
            if (start < 0) start = 0;
             if (seekStart < 0) {
                start = start - seekStart;
                 duration = duration + seekStart;
                seekStart = 0;
 }
             if (duration < 0) {
```

```
duration = 0;
                 start = this.get('start') + this.get('duration')
<u>}</u>
          this.set({ start: start, duration: duration, seekStart: seekStart });
             if (duration < 0) {
                 this.destroy();
 }
        },
        cut: function (time) {
           var newClip = this.clone();
            var trackName = this.get('id').split("-");
            newClip.setID(trackName[0] + "-" 
                  + (this.collection.length + 1) + "-" 
                  + Math.floor((Math.random() * 10000) + 1)); 
            newClip.setStart(this.getStart() + time);
            newClip.setSeekStart(this.get('seekStart') + time);
            newClip.setDuration(this.get('duration') - time);
             this.collection.add(newClip);
             this.setDuration(time); 
        },
        sync: function (method, model, options) {
            options.success && options.success("");
 }
      });
```
**• /js/views/clip-list-view.js** – zobrazení kolekce klipů **• /js/models/clip-view.js** – renderuje klip

### **Zobrazení textu**

**• /js/views/transcript-view.js** – renderování přepisu do klipu

### **Správa importovaných souborů**

- **• /js/models/import-file-list-model.js** kolekce importovaných souborů
	- **• /js/models/audio-file-model.js**  model popisující importovaný soubor (jméno, adresa, délka, vzorkovací frekvence, přepis)
- **• /js/views/import-file-list-view.js** zobrazení kolekce importovaných souborů
	- **• /js/models/import-file-view.js**  zobrazení importovaného souboru

## **4.2 Server**

Server je pro aplikaci webového editoru audia nutný kvůli nedostatečné paměti, která je na klientu k dispozici – ta se liší prohlížeč od prohlížeče, v zásadě se jedná o stovky MB na jedno vlákno/proces (v praktickém použití na jeden tab). Server se tedy stará o načtení audia do paměti a do prohlížeče odesílá pouze data potřebná k vizualizaci.

## **4.2.1 Komunikační protokol**

Klienská aplikace komunikuje se serverem dvěma způsoby – jednak pomocí rozhraní REST a také pomocí Socket.io. Standardní rozhraní REST (Representational State Transfer) využívají základní synchronizační metody frameworku Backbone.js. Socket.io je ideální volba pro asynchronní přenos dat. Pokud to jde, je spojení ustanoveno na WebSockets,

které umožňuje asynchronní čekání na data (klientská aplikace se nemusí pořád dotazovat na server, zda jsou již data k dispozici, ale čeká, až server data zapíše do soketu, na kterém naslouchá).

**Socket.io** – komunikace mezi klientem a serverem

- connection ustanovení spojení
	- getPCM žádost o PCM parametry,
		- id identifikátor klipy (pro identifikaci odpovědi)
		- path cesta k souboru
		- start začátek
		- duration trvání klipu
		- sapleRate vzorkovací frekvence
		- resolution rozlišení, ve kterém mají být vzorky vráceny
	- pcmdata odpověď serveru na klientův požadavek
		- id identifikátor klipu
		- index index do seznamu kreslících pláten
		- value PCM vzorky (pole)
- disconnect zrušení spojení a uvolnění paměti

#### **REST**

- POST ("/project") přidává nový projekt, kterému je přiřazeno ID
- GET ("/project/:id") požadavek na data projektu s daným ID
- PUT ("/project/:id") změna (update) projektu se zadaným ID
- DETELE ("/project/:id") smazání projektu s daným ID

### **4.2.2 Implementace**

Protože programování v Node.js umožňuje dosáhnout asynchronnosti, běží celý server na jednom portu – rozhraní REST, komunikace přes Socket.io i naslouchání a reakce na příchozí soubory.

Ukázka zdrojového kódu serveru – správa příchozích dat

```
var app = (express = require('express'))() , server = require('http').createServer(app)
  , io = require('socket.io').listen(server, { log: false })
  ... // načtení dalších knihoven 
app.use(function (req, res, next) {
     res.header("Access-Control-Allow-Origin", "*");
     res.header("Access-Control-Allow-Methods", "POST,GET,PUT,DELETE,OPTIONS");
     res.header("Access-Control-Allow-Headers", "Content-Type"); 
     if (req.method == 'OPTIONS') { 
         res.send(200);
     }
     else {
        next();
     }
});
app.configure(function () {
     app.use('/uploads', upload.fileHandler());
     app.use(express.bodyParser());
});
app.get('/project/:id', projectHandler.findById);
app.put('/project/:id', projectHandler.update);
app.post('/project', projectHandler.add);
```

```
app.delete('/project/:id', projectHandler.delete);
var allClients = [];
io.sockets.on('connection', function (socket) {
     console.log(socket.toString());
     console.log("runing time");
     allClients[socket.id] = [];
     socket.on('getPCM', function (resultParams) {
         console.log(resultParams);
         if (typeof allClients[socket.id][resultParams.path] == "undefined") {
             console.log('vkladam novy prvek' + socket.id + ', ' 
                                                   + resultParams.path);
             allClients[socket.id][resultParams.path] = resultParams.path;
 }
         pcmHandler.getPCM(socket, resultParams, __dirname);
     });
});
server.listen(8090);
```
Načítání PCM vzorků audia se dějí pomocí nástroje FFmpeg (asynchronně v novém procesu):

```
 var ffmpeg = spawn('ffmpeg', ['-i', filename, '-f', 's16le', '-ac', channels,
 '-acodec', 'pcm s16le', '-ar', sampleRate, '-y', 'pipe:1']);
```
Stejně tak je asynchronní konverze mezi formáty (rovněž v novém procesu):

```
if (getFileExtension(this.name) == "mp3") {
            require('child process').exec('ffmpeg -y -i "' + file + '"
                                            -acodec libvorbis -aq 50 "' 
                                             + nameWithoutExt(file) + '.ogg"', 
                  function (error, stdout, stderr) {
                 callback();
             });
 }
```
### **4.2.3 Instalace a spuštění serveru**

Instalace serverové části (systém Linux – Ubuntu):

```
sudo apt-get update
sudo apt-get install nginx
sudo apt-get install ffmpeg
sudo apt-get install mongodb
sudo apt-get install python-software-properties python g++ make
sudo add-apt-repository ppa:chris-lea/node.js
sudo apt-get update
sudo apt-get install nodejs
```
#### Spuštění serverové části:

```
# spuštění nginx (pokud port 80 není již zabrán)
/usr/bin/nginx
# vytvoření složky pro databázová data
```

```
sudo mkdir /data/db
# nastavení práv složky a podložky
sudo chmod -R 755 /data/db
# spuštění databázového serveru MongoDB (defaultně běží na portu 27017)
mongod
# najetí do složky audio editoru
cd path/to/audio/editor
# spuštění Node.js serveru (defaultně naslouchá na portu 8090):
node node-server.js
```
# **4.3 Potíže při implementaci**

#### **URČOVÁNÍ DÉLKY AUDIA**

Délka audia je určována programem FFprobe<sup>9</sup> z metadat nebo ze vzorků, které se nacházejí na začátku souboru. U některých typů audia (zejména VBR mp3, audio s poškozenými nebo nepravdivými metadaty) dochází k nepřesnostem. Ty mají za následek špatnou vizualizaci zvukové stopy.

#### **VYKRESLOVÁNÍ WAVEFORM**

Vykreslování v rámci celého projektu se děje jen na viditelné části. Stejně tak je tomu i u vykreslování waveform, což je velmi náročná operace. HTML5 canvas není schopno vykreslit libovolnou šířku. Ta se liší prohlížeč od prohlížeče. Jedná se však o jednotky tisíců pixelů. Kvůli tomu i kvůli rychlosti bylo potřeba vytvořit strukturu, která se stará o správu vykreslování parametrů zvukové stopy. K vykreslování dochází ve viditelné části prohlížeče a u sousedních pláten nalevo i napravo. Každá oblast je široká 1000 pixelů; v závislosti na rozlišení internetového prohlížeče se zobrazuje oblast 3000 a více pixelů široká.

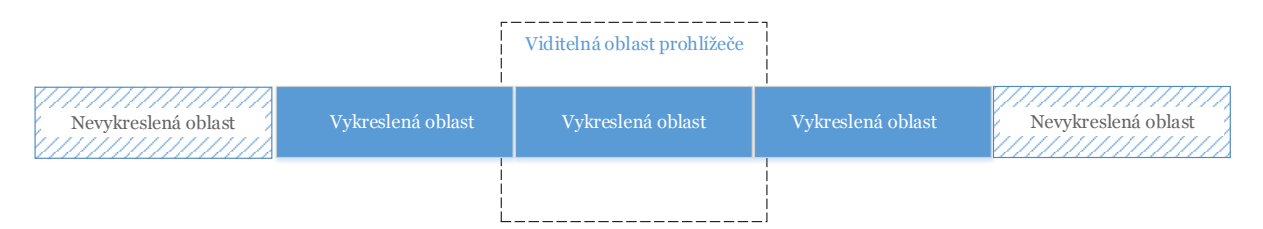

**Obr. 23:** Vykreslování PCM parametrů zvukové stopy

#### **BACKBONE.JS – vztahy mezi modely**

Vztahy mezi modely a pohledy v Backbone.js je velmi jednoduché realizovat. Použitý framework nabízí možnost využít kolekce modelů. Model může obsahovat další kolekce modelů atd., čímž se dá vytvořit libovolná stromová struktura. Problém nastal v okamžiku, kdy bylo potřeba na server uložit celou strukturu najednou. Pokud se během práce změní ID projektu, tak se ztratí vazby mezi modely. I pokud se identifikační číslo projektu nezmění, nastane problém při použití funkce fetch, kterou je možné zavolat nad Backbone.js modelem. Synchronizační funkce volá metodu parse, která však parsuje model do následující úrovně. Jakoukoli zanořenější úroveň uloží jako pole znaků, které není reprezentováno jako Backbone.js model.

V této diplomové práci řeším tento problém převodem textového pole na nový Backbone.js objekt. Konkrétně se tak děje u modelů klipů. Stopy jsou parsované správně, protože jsou v první úrovni zanoření, klipy až v druhé.

Při bližším zkoumání toho, zda framework Backbone.js neposkytuje možnost, jak vytvářet vztahy mezi objekty a jak tyto struktury jednoduše načítat a ukládat, jsem objevil

9 FFprobe je součástí balíku FFmpeg

Backbone-relational.js, které následující problém řeší. Protože jsem aplikaci již implementoval předešlým způsobem, na tohle rozšíření jsem již nepřešel. V případě rozšíření datové struktury aplikace bych však tohle rozšíření ke standardním Backbone.js funkcím použil.

# **5. ZÁVĚR**

Tato diplomová práce měla za cíl vytvořit Webový editor audia, který by plynule běžel v moderních prohlížečích, které poskytují čím dál více možností pro programování aplikací. První kapitola práce se zabývá výběrem vhodné architektury včetně seznámení se s novými vlastnostmi, které přináší standard HTML5. Použité technologie byly vybírány s ohledem na rychlost zpracování, která je u editoru audia klíčová. Další kapitola je věnována specifikaci návrhu, na niž navazuje kapitola o konkrétním způsobu implementace.

Celá implementace webového editoru je napsána v jazyce Javascript. Klientská část využívá spoustu knihoven a frameworků, které umožňují např. jednoduché oddělení dat od jejich vizualizace.

Serverová část architektury je postavěná stejně jako klientská část na jazyku Javascript. Od tohoto kroku si slibuji schopnost adaptace na vývoj prohlížečů. V současné době není možné vytvořit aplikaci webového editoru, která k běhu nepotřebovala serverovou část či podporu softwaru třetích stran a zároveň by byla dostupná pro všechny prohlížeče. Do budoucna se však předpokládá rozšíření standardu Web Audio API do všech dominantních prohlížečů, čímž by se serverová část (napsaná v Javascriptu) mohla přesunout na stranu klienta, čímž by kleslo zpoždění aplikace vzniklé latencí sítě.

Rychlost zpracování je velmi důležitým bodem této práce. Vykreslování PCM vzorků audia se děje jen v částech, které jsou viditelné či přímo sousedí s viditelnými částmi a budou v brzké době pravděpodobně zobrazeny. Podobně vykreslování slov přepisu audia se děje jen ve viditelných oblastech webového editoru.

Webový editor audia bylo potřeba vytvořit uživatelsky přívětivě. Protože všechny nové verze moderních prohlížečů podporují drag & drop, je grafické uživatelské prostředí postavěno na této technologii. To umožňuje jednoduché ovládání jak na klasickém PC s myší, tak u dotykových obrazovek, které se stále více rozšiřují.

Rozšířením Webového editoru audia by mohla být úprava vykreslování vizualizace PCM vzorků. Např. pomocí rychlejšího vykreslování WebGL. Jestliže by se objevila podpora manipulace s DOM webové stránky, bylo by ideálním řešením použít pro vykreslování zvukové stopy Web Workers, které sice umožňují asynchronně vykonávat část kódu, ale samotné vykreslení na HTML5 canvas zatím možné není. Dalším velmi užitečným rozšířením by bylo vytvoření rendereru, který by dokázal ze zdrojových souborů a z parametrů projektu vygenerovat jeden audio soubor.

Projekt Webový editor audia je pro mě osobně obohacující. Vyzkoušel jsem technologii Node.js, která používá Javascript i na serveru. Ačkoli se jedná o novou technologii, která ještě není masově rozšířená, pro daný typ úkolu se ukázala jako velmi vhodná.

# **6. LITERATURA**

- [1] FLANAGAN, David. JavaScript: kompletní průvodce. 2. aktualiz. vyd. Praha: Computer Press, 2002, xiv, 825 s. ISBN 80-7226-626-8
- [2] ODELL, Den. JavaScript: průvodce programováním ajaxových aplikací. Vyd. 1. Brno: Computer Press, 2010, 368 s. ISBN 978-80-251-2733-9
- [3] ZAKAS, Nicholas C, Jeremy MCPEAK a Joe FAWCETT. Ajax profesionálně. Brno: Zoner Press, 2007, 668 s. ISBN 978-80-86815-77-0.
- [4] ZAKAS, Nicholas C. JavaScript pro webové vývojáře. Vyd. 1. Brno: Computer Press, 2009, 832 s. ISBN 978-80-251-2509-0.
- [5] PILGRIM, Mark. Říkejme tomu (plocha na) kreslení [online]. 2011 [cit. 2012-11-14]. Dostupné z: http://kniha.html5.cz/canvas.html
- [6] XMLHttpRequest: W3C Working Draft 6 December 2012. W3C. *XMLHttpRequest* [online]. 2012 [cit. 2012-12-10]. Dostupné z: http://www.w3.org/TR/XMLHttpRequest/
- [7] PFEIFFER, Silvia. HTML5 audio a video: kompletní průvodce. Vyd. 1. Brno: Zoner Press, 2011, 350 s. ISBN 978-80-7413-147-9
- [8] HTML5 Audio The State of Play. Html5 doctor [online]. 2012 [cit. 2012-12-15]. Dostupné z: http://html5doctor.com/html5-audio-the-state-of-play/
- [9] JQuery kuchařka programátora. Vyd. 1. Brno: Computer Press, 2010, 436 s. ISBN 978-80-251-3152-7
- [10] Audio Data API. THE MOZZILLA FOUNDATION. *MozillaWiki* [online]. 2012, 21. 8. 2012 [cit. 2012-12-10]. Dostupné z: https://wiki.mozilla.org/Audio\_Data\_ API
- [11] Node.js s JavaScriptem na serveru: Patří budoucnost Node.js?. Zdrojak.cz [online]. 21. 9. 2012 [cit. 2012-11-03]. Dostupné z: http://www.zdrojak.cz/clanky/ javascript-na-serveru-patri-budoucnost-node-js/
- [12] Nginx [online]. 2004, 2012 [cit. 2012-12-10]. Dostupné z: http://nginx.org/
- [13] 10GEN, Inc. MongoDB [online]. 2013 [cit. 2013-04-27]. Dostupné z: http://www. mongodb.org/
- [14] THON, Ladislav. Lehký úvod do MongoDB. [online]. 1. 3. 2010 [cit. 2013-04-27]. Dostupné z: http://www.abclinuxu.cz/clanky/programovani/lehky-uvod-do-mongodb
- [15] DAVIS, Thomas. Backbone Tutorials [online]. 2012 [cit. 2013-04-27]. Dostupné z: https://leanpub.com/backbonetutorials
- [16] Introducing Socket.io. RAUCH, Guillermo. [online]. 2012 [cit. 2013-05-01]. Dostupné z: http://socket.io/
- [17] XAudioJS. GRANT GALITZ. [online]. 2012 [cit. 2013-05-01]. Dostupné z: https:// github.com/grantgalitz/XAudioJS
- [18] Web Audio API: W3C Editor's Draft. ROGERS, Chris. W3C. [online]. 2012 [cit. 2013-05-01]. Dostupné z: https://dvcs.w3.org/hg/audio/raw-file/tip/webaudio/ specification.html
- [19] WYKE-SMITH, Charles. CSS: využijte kaskádové styly naplno!. Vyd. 1. Brno: Computer Press, 2006, 253 s. ISBN 8025112977
- [20] BUDD, Andy, Cameron MOLL a Simon COLLISON. CSS: filtry, hacky a pokročilé postupy. Vyd. 1. Brno: Zoner Press, 2007, 270 s. ISBN 9788086815541
- [21] RequireJS: A Javascript module loader [online]. 2011 [cit. 2013-04-13]. Dostupné z: http://requirejs.org/

# Příloha A

CD nosič, který obsahuje:

- text diplomové práce ve formátu PDF
- zdrojové kódy Webového editoru audia